#### **Oracle Human Capital Management Cloud Integration to Oracle Utilities Work and Asset Cloud Service**

Configuration Guide Release 20C **F37786-01**

January 2021

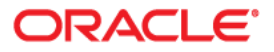

Oracle Human Capital Management Cloud Integration to Oracle Utilities Work and Asset Cloud Service Configuration Guide, Release 20C

Copyright © 2020, 2021 Oracle and/or its affiliates. All rights reserved.

This software and related documentation are provided under a license agreement containing restrictions on use and disclosure and are protected by intellectual property laws. Except as expressly permitted in your license agreement or allowed by law, you may not use, copy, reproduce, translate, broadcast, modify, license, transmit, distribute, exhibit, perform, publish, or display any part, in any form, or by any means. Reverse engineering, disassembly, or decompilation of this software, unless required by law for interoperability, is prohibited.

The information contained herein is subject to change without notice and is not warranted to be error-free. If you find any errors, please report them to us in writing.

If this is software or related documentation that is delivered to the U.S. Government or anyone licensing it on behalf of the U.S. Government, then the following notice is applicable:

U.S. GOVERNMENT END USERS: Oracle programs (including any operating system, integrated software, any programs embedded, installed or activated on delivered hardware, and modifications of such programs) and Oracle computer documentation or other Oracle data delivered to or accessed by U.S. Government end users are "commercial computer software" or "commercial computer software documentation" pursuant to the applicable Federal Acquisition Regulation and agency-specific supplemental regulations. As such, the use, reproduction, duplication, release, display, disclosure, modification, preparation of derivative works, and/or adaptation of i) Oracle programs (including any operating system, integrated software, any programs embedded, installed or activated on delivered hardware, and modifications of such programs), ii) Oracle computer documentation and/or iii) other Oracle data, is subject to the rights and limitations specified in the license contained in the applicable contract. The terms governing the U.S. Government's use of Oracle cloud services are defined by the applicable contract for such services. No other rights are granted to the U.S. Government.

This software or hardware is developed for general use in a variety of information management applications. It is not developed or intended for use in any inherently dangerous applications, including applications that may create a risk of personal injury. If you use this software or hardware in dangerous applications, then you shall be responsible to take all appropriate fail-safe, backup, redundancy, and other measures to ensure its safe use. Oracle Corporation and its affiliates disclaim any liability for any damages caused by use of this software or hardware in dangerous applications.

Oracle and Java are registered trademarks of Oracle and/or its affiliates. Other names may be trademarks of their respective owners.

Intel and Intel Inside are trademarks or registered trademarks of Intel Corporation. All SPARC trademarks are used under license and are trademarks or registered trademarks of SPARC International, Inc. AMD, Epyc, and the AMD logo are trademarks or registered trademarks of Advanced Micro Devices. UNIX is a registered trademark of The Open Group.

This software or hardware and documentation may provide access to or information about content, products, and services from third parties. Oracle Corporation and its affiliates are not responsible for and expressly disclaim all warranties of any kind with respect to third-party content, products, and services unless otherwise set forth in an applicable agreement between you and Oracle. Oracle Corporation and its affiliates will not be responsible for any loss, costs, or damages incurred due to your access to or use of third-party content, products, or services, except as set forth in an applicable agreement between you and Oracle.

## **Contents**

<span id="page-2-0"></span>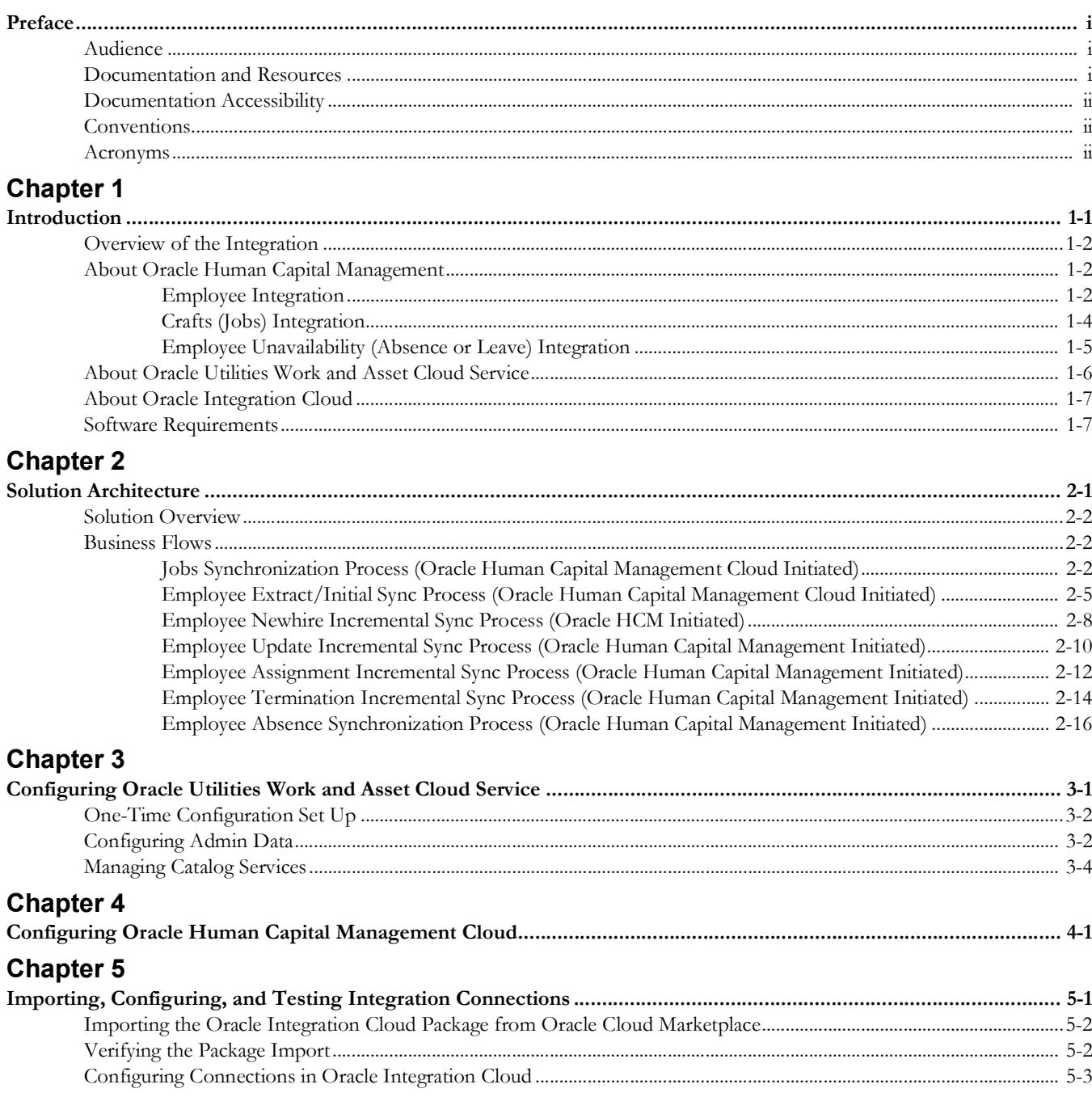

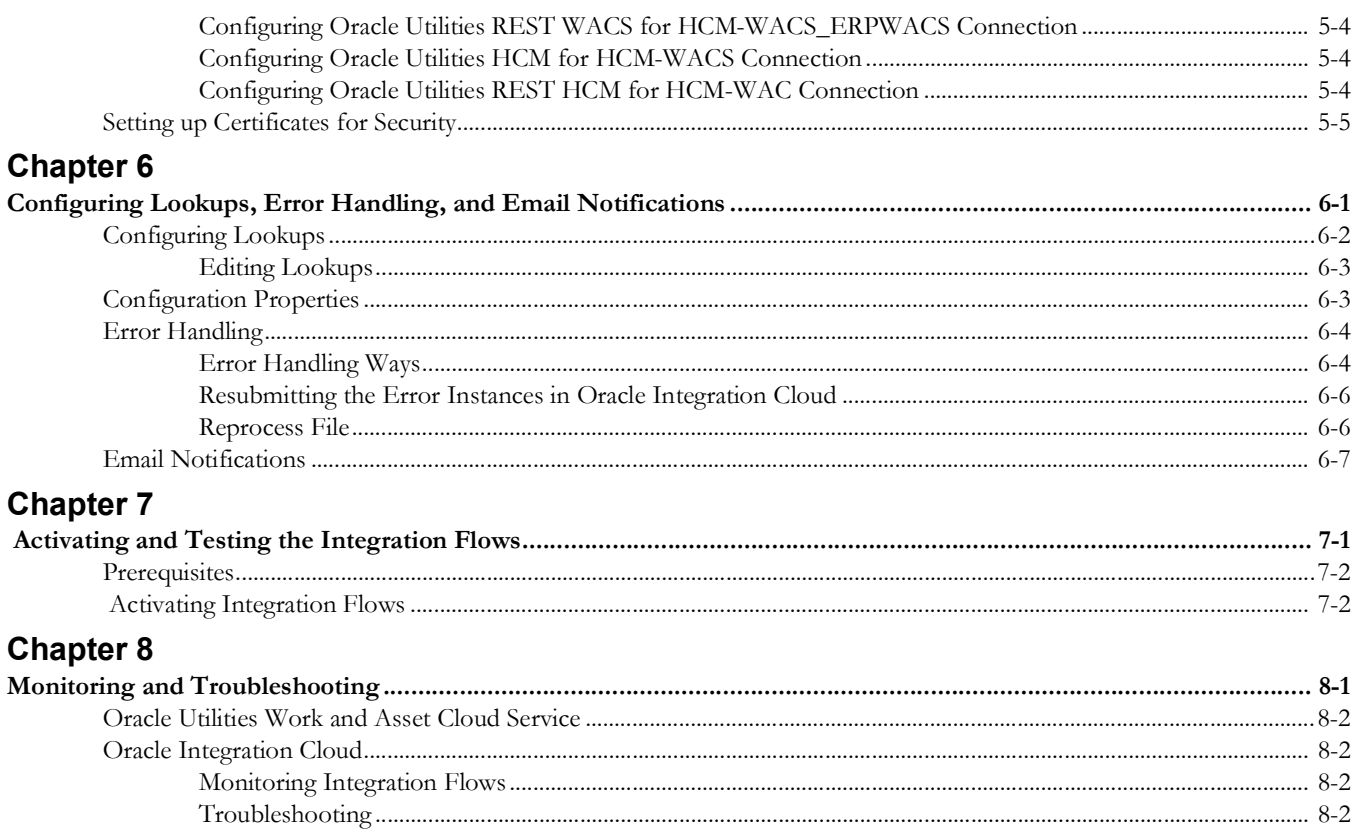

## **Preface**

<span id="page-4-0"></span>Welcome to the Oracle Human Capital Management Cloud Integration to Oracle Utilities Work and Asset Cloud Service Configuration Guide.

## <span id="page-4-1"></span>**Audience**

This document is intended for anyone implementing the integration between Oracle Human Capital Management and Oracle Utilities Work and Asset Cloud Service for Employee, Job, and Employee Absence Synchronization.

## <span id="page-4-2"></span>**Documentation and Resources**

For more information regarding this integration, foundation technology and the edge applications, refer to the following documents:

#### **Product Documentation**

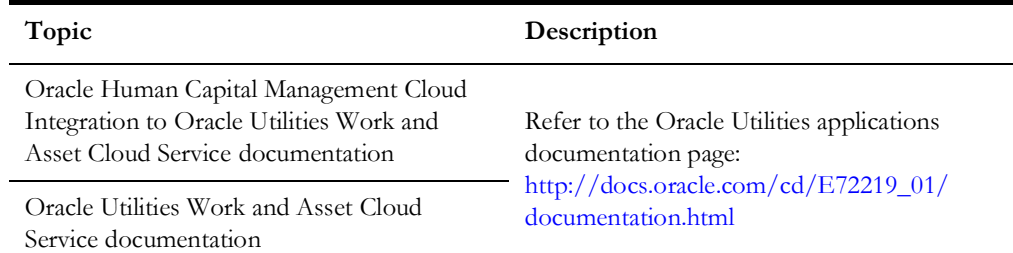

#### **Additional Documentation**

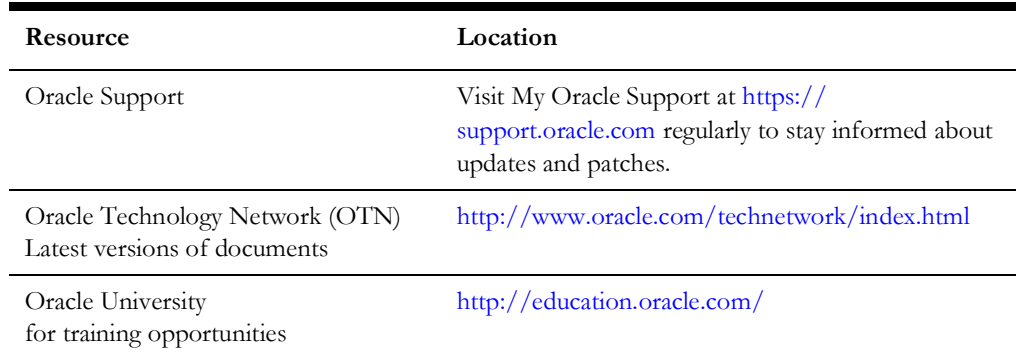

## <span id="page-5-0"></span>**Documentation Accessibility**

For information about Oracle's commitment to accessibility, visit the Oracle Accessibility Program website at http://www.oracle.com/pls/topic/lookup?ctx=acc&id=docacc.

#### **Access to Oracle Support**

Oracle customers have access to electronic support for the hearing impaired. Visit: http://www.oracle.com/pls/topic/lookup?ctx=acc&id=info or http:// www.oracle.com/pls/topic/lookup?ctx=acc&id=trs

## <span id="page-5-1"></span>**Conventions**

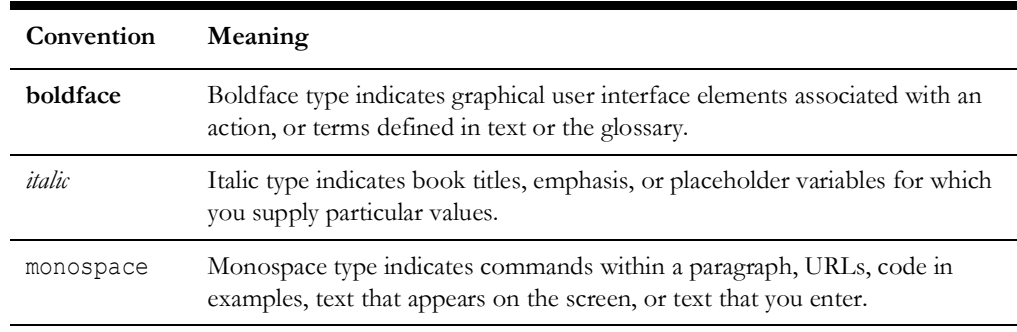

The following text conventions are used in this document:

## <span id="page-5-2"></span>**Acronyms**

The following terms are used in this document:

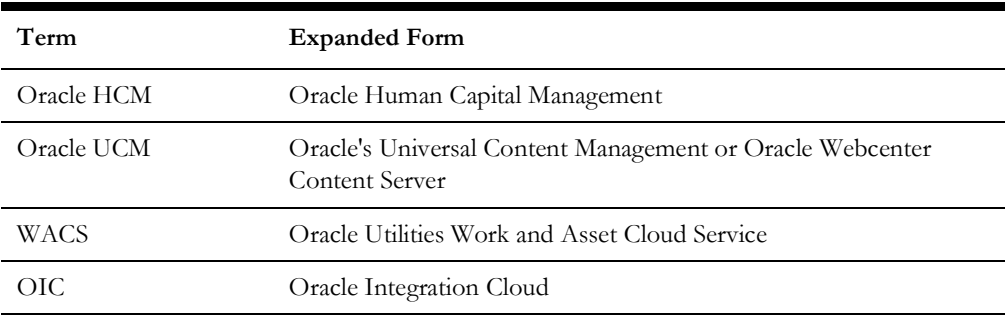

# **Chapter 1**

## **Introduction**

<span id="page-7-1"></span><span id="page-7-0"></span>This chapter provides an overview of Oracle Human Capital Management integration with Oracle Utilities Work and Asset Cloud Service for Employee, Job (Craft), and Employee Absence (Leave) synchronization using Oracle Integration Cloud. It also provides information about software requirements, participating applications and supported business processes by this integration.

The chapter contains the following:

- [Overview of the Integration](#page-8-0)
- [About Oracle Human Capital Management](#page-8-1)
- [About Oracle Utilities Work and Asset Cloud Service](#page-12-0)
- [About Oracle Integration Cloud](#page-13-0)
- [Software Requirements](#page-13-1)

## <span id="page-8-0"></span>**Overview of the Integration**

Oracle Human Capital Management Cloud Integration to Oracle Utilities Work and Asset Cloud Service helps to facilitate the transfer of employee, job and employee absence information between the two applications.

This integration supports three key functionalities:

- Sends Employee information to Oracle Utilities Work and Asset Cloud Service for crew resources in Work Management.
- Sends Job information to Oracle Utilities Work and Asset Cloud Service for craft resources in Work Management.
- Sends Employee Absence to Oracle Utilities Work and Asset Cloud Service for Employee Unavailability (Employee Leave) Work Management planning.

**Oracle Integration Cloud** Employee **Oracle Utilities Oracle Human** Jobs / Craft **Work and Asset Capital** Rate Cloud **Management** Employee Unavailability

The following diagram provides a high-level representation of the integration.

## <span id="page-8-1"></span>**About Oracle Human Capital Management**

### <span id="page-8-2"></span>**Employee Integration**

The objective of the Employee interface is to integrate employee records originating in Oracle Human Capital Management with Oracle Utilities Work and Asset Cloud Service. In the initial, bulk process, all active employee records are extracted, processed, and sent to the Oracle Utilities Work and Asset Cloud Service. For incremental updates, as the Employee records are updated within the Oracle Human Capital Management application, the record is extracted, processed, and sent to the Oracle Utilities Work and Asset Cloud Service. These incremental updates include creating a new employee, inactivating the Employee record. These Employee records can then be referenced by the Absence/Employee Unavailability (Leave) Integration. Each Employee is assigned a Job (Craft), and each Absence (Leave) request applies to an Employee.

The below diagram shows the bulk flow that is Oracle Human Capital Management cloud initiated. Extract is designed in the Data exchange, which when run helps to extract file to Universal content manager.

Oracle integration cloud picks the file from UCM and transforms the payload. The REST service on Oracle Utilities Work and Asset Cloud Service syncs the data to employee master.

The selection of the employee in the Oracle Human Capital Management module is controlled by filters. The business may choose to import all records (Employees) from Oracle Human Capital Management or based on Legal Entity, Business Unit, or Cost Centers. The extract file will be based on the filtering criteria of the above and Status "Active".

A few examples of attributes that will be passed to Oracle Utilities Work and Asset Cloud Service in this integration are Personal Number, Legal Entity, Address, email ID, Employee type, rate, assignment, job role. Oracle Human Capital Management Schema will need a mapping with Oracle Utilities Work and Asset Cloud Service, and each field attribute will be mapped to the corresponding value in Oracle Integration Cloud. These values will have a DVM for mapping between Oracle Utilities Work and Asset Cloud Service and Oracle Human Capital Management.

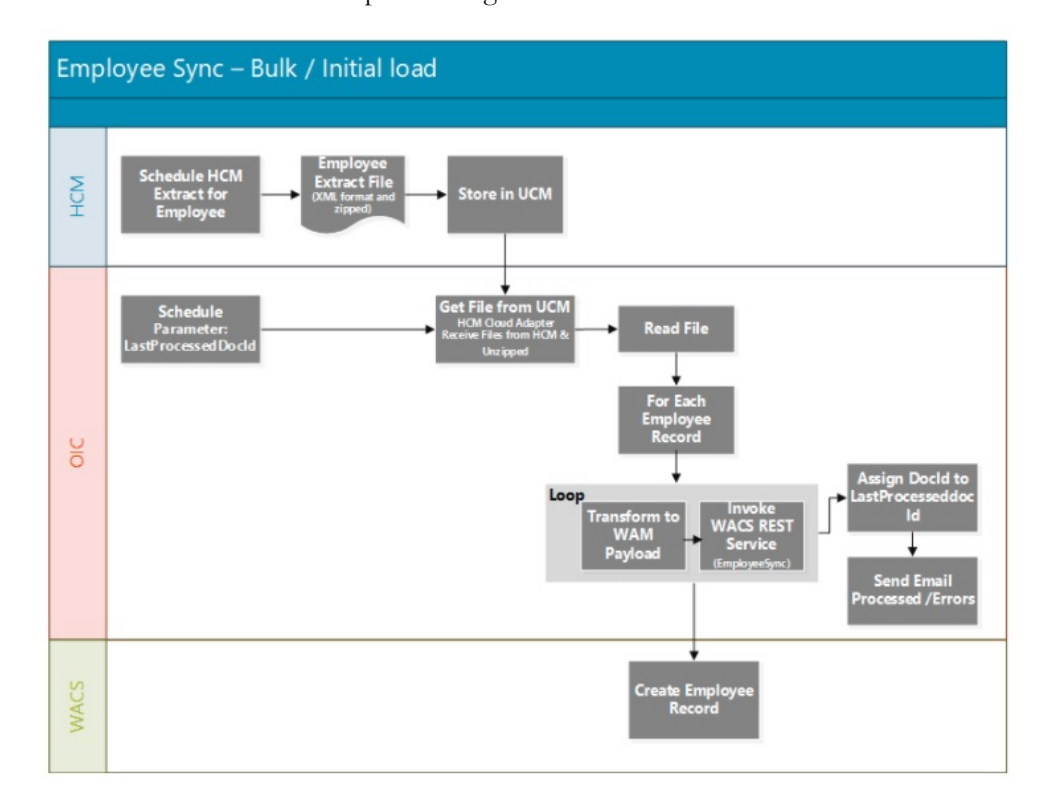

The incremental updates to any change in employee information or new creation are handled through ATOM feed. Four feeds are available in the Oracle Human Capital Management cloud that will be used in this employee integration.

ATOM feed for Employee:

- **Empassignment**
- EmpUpdate
- newhire

• termination

For more information about Oracle Human Capital Management cloud, see: https://docs.oracle.com/en/cloud/saas/human-resources/20a/farws/ Employee\_Atom\_Feeds.html

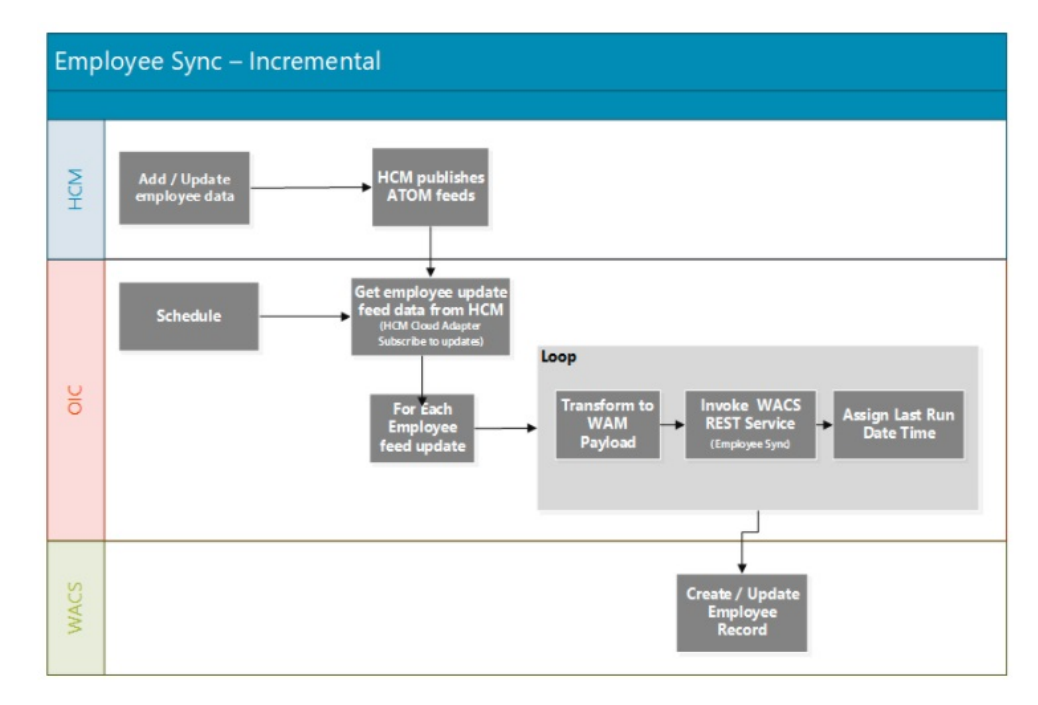

#### <span id="page-10-0"></span>**Crafts (Jobs) Integration**

The objective of the Crafts interface is to integrate Job records originating in Oracle Human Capital Management with Oracle Utilities Work and Asset Cloud Service Craft records. In the initial, bulk process, all active Job records are extracted, processed, and sent to the Oracle Utilities Work and Asset Cloud Service. For incremental updates, as the Job records are updated within Oracle Human Capital Management, the record is extracted, processed, and sent to the Oracle Utilities Work and Asset Cloud Service. These updates include inactivating the Job record. The resulting Craft records can then be referenced by the Employee Integration, and within the Oracle Utilities Work and Asset Cloud Service application referenced as a resource for Work Management.

Data Exchange is used for extract report in Oracle Human Capital Management that can be scheduled as per the business requirements. This extract scheduled report has 2 mandatory parameters (Job Set and Effective Date). Scheduled report would extract the data and create XML file in UCM. The files need to be picked in Oracle Integration Cloud where transformation can be done based on Oracle Utilities Work and Asset Cloud Service and synced to craft and craft rates.

This report extract will have both Crafts and corresponding rates, which will be handled in Oracle Integration Cloud using one service. (This is One-way integration from Oracle Human Capital Management to Oracle Utilities Work and Asset Cloud Service).

The extract has the following filters as configuration:

- Job-status is ACTIVE or INACTIVE: Initial load, only active jobs are interfaced and incremental load both Active and Inactive jobs are interfaced.
- WACS JOB (Flexfield is set to YES): Report Parameter as filter.

• Job Set (Based on Legislative Unit - Can be global or specific to one legislative unit): Mandatory

For information about how to create Job Set, Profile, EFF and sample Job Records, refer to the *Oracle HCM Cloud Configurations for Oracle HCM Cloud Integration to Oracle Utilities Work and Asset Cloud Service 20C*

• Effective Date: Mandatory

JOB BIP report extracts data based on the effective date and need to be decided before executing /scheduling the report.

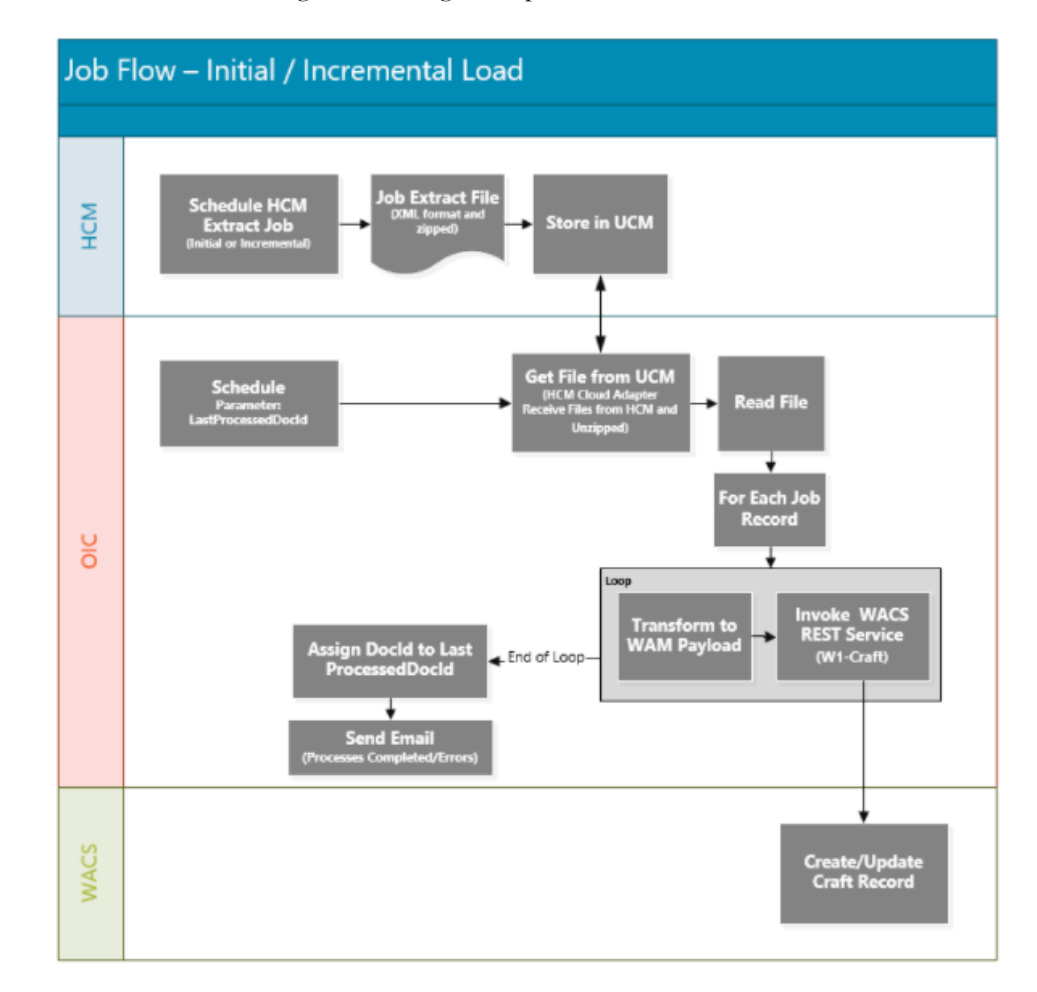

### <span id="page-11-0"></span>**Employee Unavailability (Absence or Leave) Integration**

The objective of the Employee Unavailability (Leave) interface is to integrate Absence records originating in Oracle Human Capital Management with Employee Unavailability within the Oracle Utilities Work and Asset Cloud Service. In the initial, bulk process, all approved Absence records are extracted, processed, and sent to the Oracle Utilities Work and Asset Cloud Service. For incremental updates, as the Absence records are updated within Oracle Human Capital Management, the record is extracted, processed, and sent to the Oracle Utilities Work and Asset Cloud Service. These updates include canceled requests. These Employee Unavailability records can then be used in the Planning process for Work Management.

The scope of the absence integration is bulk data (initial) and incrementally based on the following approach. Bulk data would be uploaded initially and thereafter only incremental (changes/new/updated) absence records would be interfaced to Oracle Utilities Work and Asset Cloud Service system

The extract has the following filters as configuration:

- Level 1: Filter for Employee and Employee Unavailability extract will be the same, based on Legal Entity, business Unit, or Cost Center. (Has to be similar to Employee Integration Filter)
- Level 2: For Bulk Upload only "Approved (Scheduled & In progress)" will send the report. This will include future applied leaves as well. (Assuming Bulk upload will be performed at the initial stage of Implementation)
- Incremental Upload will support "Approved (Scheduled, In Progress, Completed)" and "Cancelled (Awaiting withdrawal approval & Withdrawn)" will be recorded in the Report.

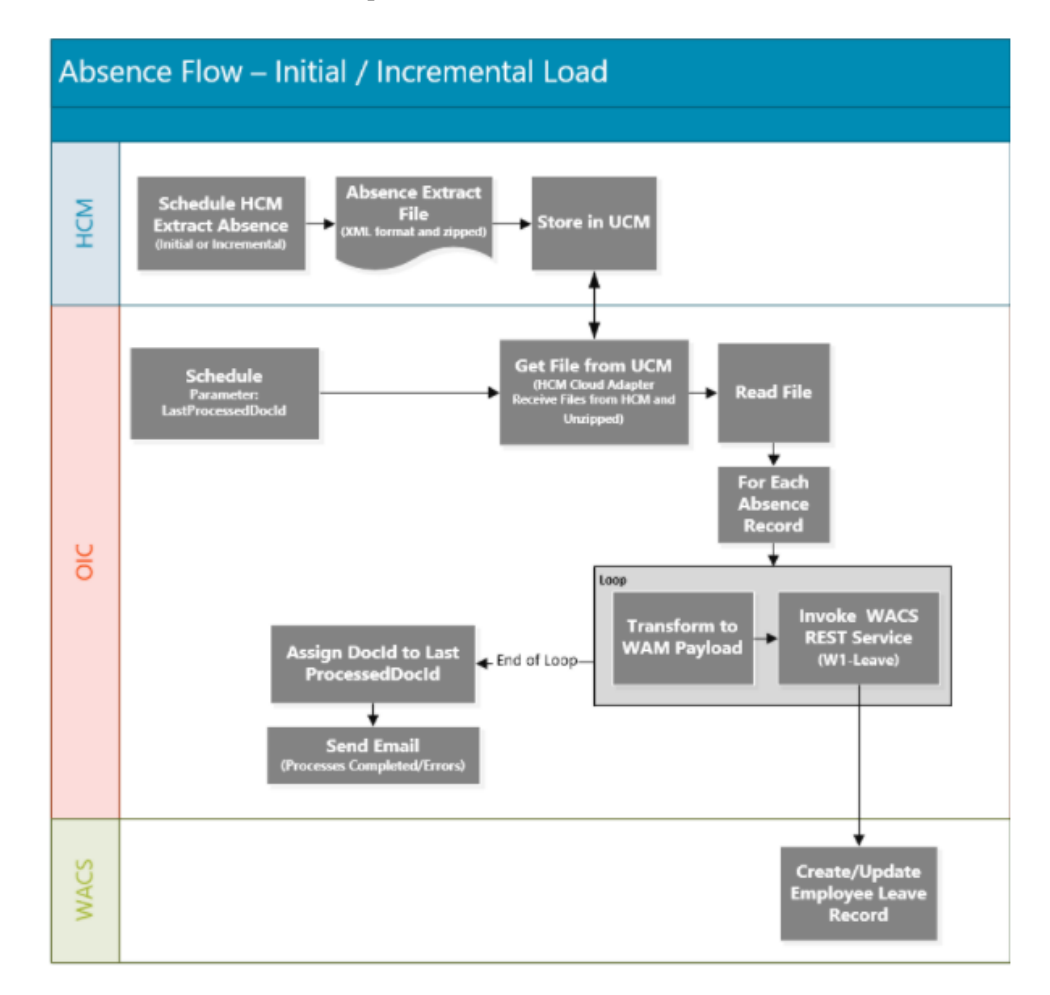

## <span id="page-12-0"></span>**About Oracle Utilities Work and Asset Cloud Service**

The most comprehensive, integrated, and scalable financial management solution available, Oracle Utilities Work and Asset Management offers extensive support for global companies in a wide variety of industries. Whether challenge is streamlining

accounting and general ledgers, complying with new revenue recognition guidelines, automating expense processing, or reporting on new KPIs, Oracle Utilities Work and Asset Management module can handle these requirements.

Used by businesses of all sizes, Oracle Utilities Work and Asset Management offers comprehensive modern financial management applications and tools that easily integrate and scale as your business grows. Designed for collaboration and real-time access to the latest data, Oracle Utilities Work and Asset Management gives companies insights faster to help minimize costs and increase productivity.

An important benefit of Oracle Utilities Work and Asset Management is the delivery of a deep and versatile internal control system, highlighting critical information and messages for prioritization. Built on open standards, Oracle Utilities Work and Asset Management readily extends into legacy systems, third-party applications, and Oracle Cloud Marketplace partner offerings to deliver custom integrated solutions for business.

## <span id="page-13-0"></span>**About Oracle Integration Cloud**

Oracle Integration Cloud is a unified platform to integrate the applications, automate processes, and create applications.

Using the Process Builder the business processes can be rapidly designed, automated, and managed in the cloud. Using integrations connect the applications into a continuous business flow. The integrations can be quickly developed and activated between both the applications that live in the cloud; and the applications still live on premises. The lookups help to match application specific codes between the two applications.

Integration Insights and Stream Analytics helps to simplify and extract business metrics and create custom dashboards.

## <span id="page-13-1"></span>**Software Requirements**

The application supported versions are:

- Oracle Utilities Work and Asset Cloud Service 20C or higher
- Oracle Integration Cloud v20.4.2.0.0 or higher
- Oracle Human Capital Management Cloud 20D or higher

# **Chapter 2**

## **Solution Architecture**

<span id="page-14-1"></span><span id="page-14-0"></span>This chapter provides an overview of the application architecture used by the integration, including:

- [Solution Overview](#page-15-0)
- [Business Flows](#page-15-1)

## <span id="page-15-0"></span>**Solution Overview**

The technical aspects involved in the integration between Oracle Human Capital Management and Oracle Utilities Work and Asset Cloud Service for Employee, Job(Craft), and Employee Absence (Leave) are:

- The integration layer is made up of integration processes deployed on Oracle Integration Cloud.
- The integration processes interact with other applications using the following adapters:
	- Oracle Human Capital Management Cloud Adapter to receive files from Oracle Human Capital Management application. It gets the files created by the HCM Extract which is delivered to Oracle UCM for Bulk Employee, Job and Employee Absence Synchronizations.
	- The adapter also subscribes to Oracle Human Capital Management atom feeds to track changes made for Employee incremental updates.
- Oracle Utilities Adapter to interact with WACS REST APIs.
- The integration pattern used for the solution is:
	- One-way asynchronous for all flows.

Refer to [Business Flows](#page-15-1) for more information on each integration process.

## <span id="page-15-1"></span>**Business Flows**

The integration scope supports the following business processes:

- [Jobs Synchronization Process \(Oracle Human Capital Management Cloud](#page-15-2)  [Initiated\)](#page-15-2)
- [Employee Extract/Initial Sync Process \(Oracle Human Capital Management](#page-18-0)  [Cloud Initiated\)](#page-18-0)
- [Employee Newhire Incremental Sync Process \(Oracle HCM Initiated\)](#page-21-0)
- [Employee Update Incremental Sync Process \(Oracle Human Capital](#page-23-0)  [Management Initiated\)](#page-23-0)
- [Employee Assignment Incremental Sync Process \(Oracle Human Capital](#page-25-0)  [Management Initiated\)](#page-25-0)
- [Employee Termination Incremental Sync Process \(Oracle Human Capital](#page-27-0)  [Management Initiated\)](#page-27-0)
- [Employee Absence Synchronization Process \(Oracle Human Capital](#page-29-0)  [Management Initiated\)](#page-29-0)

## <span id="page-15-2"></span>**Jobs Synchronization Process (Oracle Human Capital Management Cloud Initiated)**

The integration process is used to synchronize jobs from Oracle Human Capital Management to Work and Oracle Utilities Work and Asset Cloud Service as craft information.

On initial load, only jobs in active status are sync from Oracle Human Capital Management Cloud to Oracle Utilities Work and Asset Cloud Service. For incremental sync, active and inactive jobs are sync over to Oracle Utilities Work and Asset Cloud Service.

The diagram shows a graphical representation of the Job Synchronization integration process.

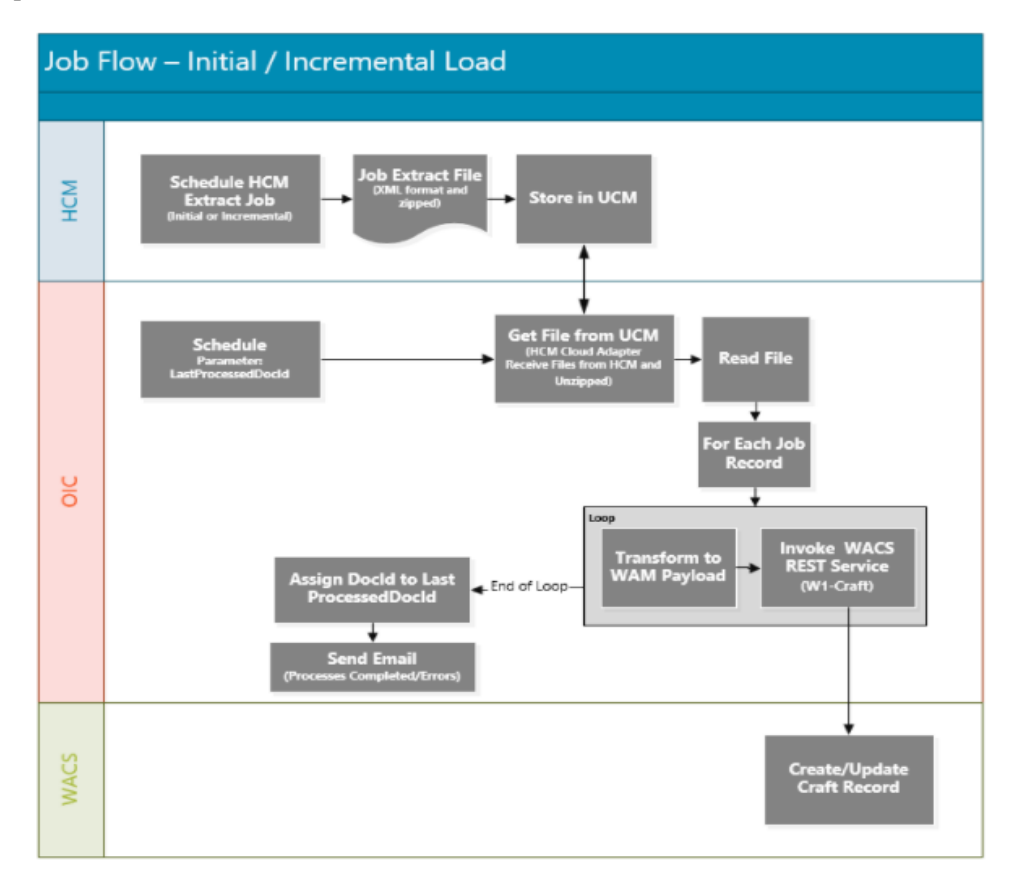

#### **Processing Details**

This is a scheduled integration process deployed on Oracle Integration Cloud and does the following activities:

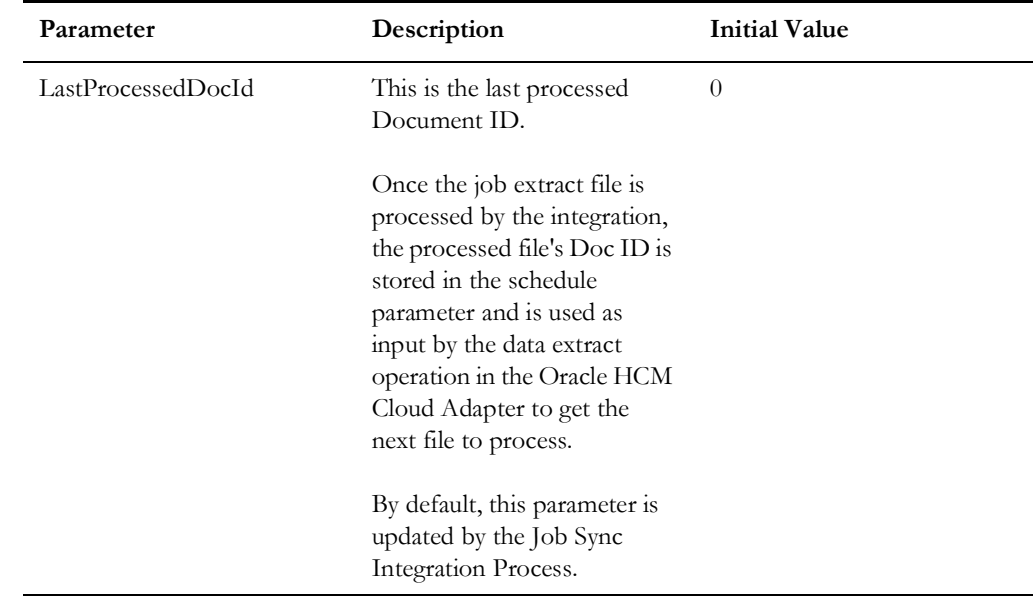

1. This process is triggered by a schedule and has one schedule parameter.

Define the integration schedule for this process and make sure it coordinates with the HCM Extract for Job schedule in Oracle Human Capital Management Cloud.

**Note**: Job HCM Extract should always run first in the Oracle Human Capital Management Cloud application before this integration process is ran so Job Extract file is available in Oracle Universal Content Management (Oracle UCM).

- 2. Invoke Oracle Human Capital Management Cloud Adapter to get the job extract file created in Oracle Human Capital ManagementCloud in Oracle UCM.
- 3. Read the File.
- 4. For each job record in the file, the process does the following:
	- Transform the Job information received from Oracle Human Capital Management Cloud to the Oracle Utilities Work and Asset Cloud Service format.

**Note**: Refer to WACS-HCM\_Data\_Mapping\_Guide\_20C.pdf for more information.

- Invoke the W1-Craft WACS REST API.
- If the WACS REST API returns:
	- Status 200 (OK), process the next job record in the file.
	- Error status 400 or 500, add the Job Code in error and the error details to the Oracle Utilities Work and Asset Cloud Service Error Collection. Then, it continues to process the next job record.
	- Error status NOT 400 or 500, stop the process and send out an error email notification from the global fault handler. These errors are considered technical or remote faults (Sample Error Status: 401, 404, 503, etc.)
- Check if the error count in the Oracle Utilities Work and Asset Cloud Service Error Collection reached the value for property name maxerrorcount.per.emailnotification defined in the configuration properties lookup.

If yes, send an error email notification with the job records in error.

**Note**: This property maxerrorcount.per.emailnotification determines the number of errors to be sent out in an error email notification and how frequent an error email notification is sent out.

- 5. Assign the processed file's Document ID (docId) in the schedule parameter. This enables the integration process to use this value to get the next file when the integration process is ran again.
- 6. After all records in the file are processed, send a process completed email notification with the name of the file processed, record processed count and records in error count, if any.

**Note**: All email notification are optional. By default, this is enabled to true in the Configuration Properties file.

#### **Technical Details**

The following table describes the integration processes and the respective artifacts used in this integration process.

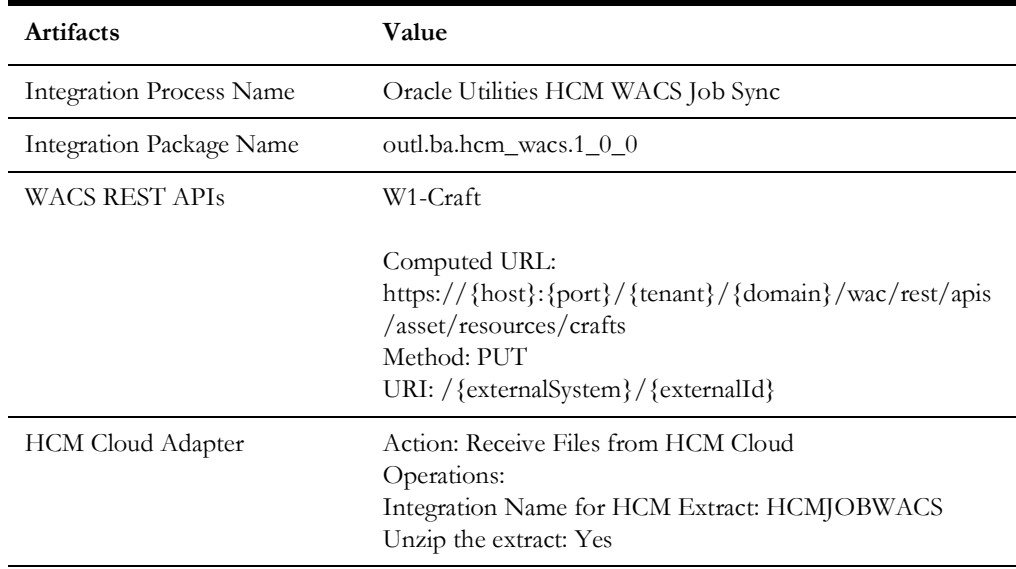

## <span id="page-18-0"></span>**Employee Extract/Initial Sync Process (Oracle Human Capital Management Cloud Initiated)**

This integration process is used to synchronize employees from Oracle Human Capital Management to Oracle Utilities Work and Asset Cloud Service for adding employee resources for Work Management.

As part of initial sync, only employees in active state are sync from Oracle Human Capital Management to Oracle Utilities Work and Asset Cloud Service.

The following diagram shows a graphical representation of the Employee Initial Sync integration process.

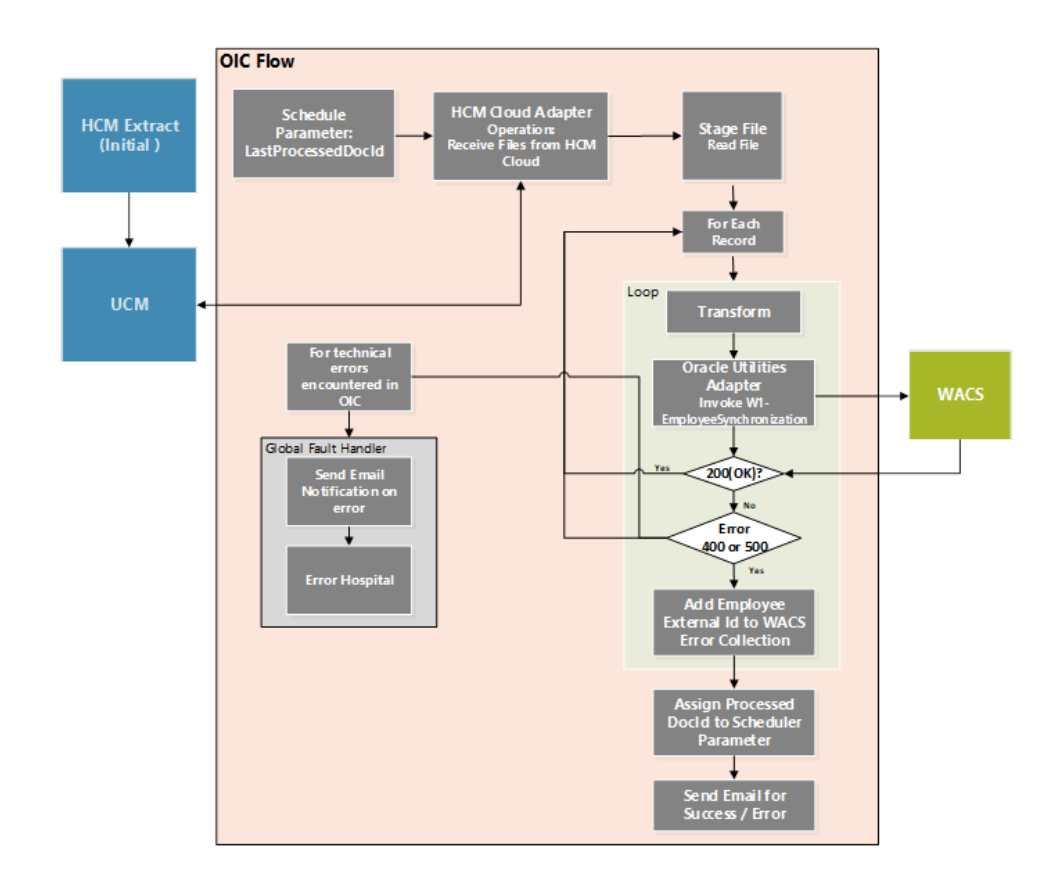

#### **Processing Details**

This is a scheduled integration process deployed on Oracle Integration Cloud and does the following activities:

1. This process is triggered by a schedule and has one schedule parameter.

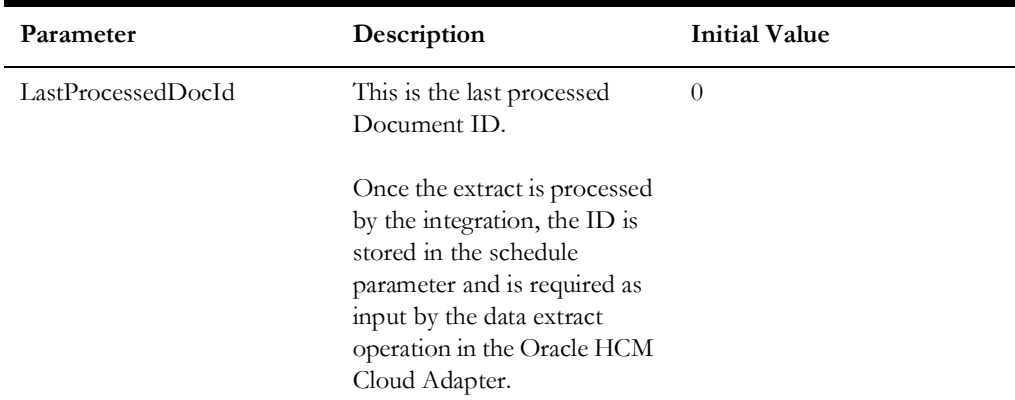

Define the integration schedule for this process and make sure it coordinates with the Oracle Human Capital Management Extract for Employee schedule in Oracle Human Capital Management Cloud.

**Note**: Employee Oracle Human Capital Management Extract should always run first in the Oracle Human Capital Management Cloud application before this integration process is ran so Employee Extract file is available in Oracle Universal Content Management (Oracle UCM).

- 2. Invoke Oracle Human Capital Management Cloud Adapter to get the employee extract file created in Oracle Human Capital Management Cloud in Oracle UCM.
- 3. Read the file.
- 4. For each employee record in the file, the process does the following:
	- Transform the employee information received from Oracle Human Capital Management Cloud to the Oracle Utilities Work and Asset Cloud Service format.

Refer to the Oracle Human Capital Management Cloud Integration to Oracle Utilities Work and Asset Cloud Service *Data Mapping Guide 20C* for more information.

- Invoke the W1-EmployeeSynchronization WACS REST API.
- If the REST API returns:
	- Status 200 (OK), process the next employee record in the file.
	- Error status 400 or 500, add the Employee Id in error and the error details to the Oracle Utilities Work and Asset Cloud Service Error Collection. Then, it continues to process the next employee record.
	- Error status NOT 400 or 500, stop the process and send out an error email notification from the global fault handler. These errors are considered technical or remote faults (Sample Error Status: 401, 404, 503, etc.)
- Check if the error count in the Oracle Utilities Work and Asset Cloud Service Error Collection reached the value for property name maxerrorcount.per.emailnotification defined in the configuration properties lookup.
	- If yes, send an error email notification with the employee records in error.

**Note**: This property maxerrorcount.per.emailnotification determines the number of errors to be sent out in an error email notification and how frequent an error email notification is sent out.

- 5. Assign the processed Document ID in the schedule parameter. This enables the integration process to use this value to get the next file or doc ID the next time the processed is run.
- 6. After all records in the file are processed, send a process completed email notification with the name of the file processed, record processed count and records in error count, if any.

**Note**: All email notification are optional. By default this is enabled to true in the Configuration Properties file.

#### **Technical Details**

The following table describes the integration processes and the respective artifacts used in this integration process.

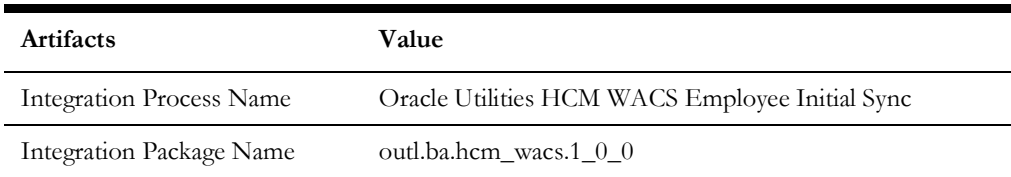

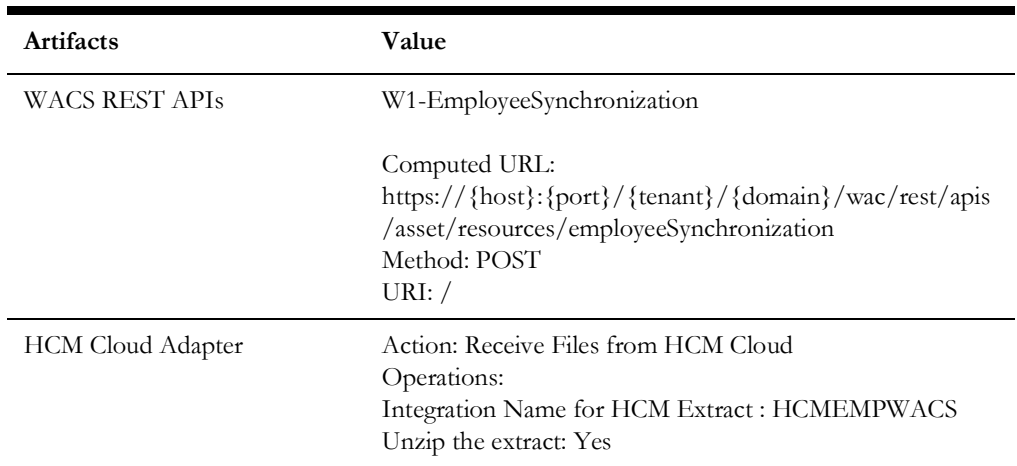

## <span id="page-21-0"></span>**Employee Newhire Incremental Sync Process (Oracle HCM Initiated)**

This integration process is used to sync a new employee information from Oracle Human Capital Management to Oracle Utilities Work and Asset Cloud Service.

The diagram shows a graphical representation of the Employee Newhire Incremental Sync integration process.

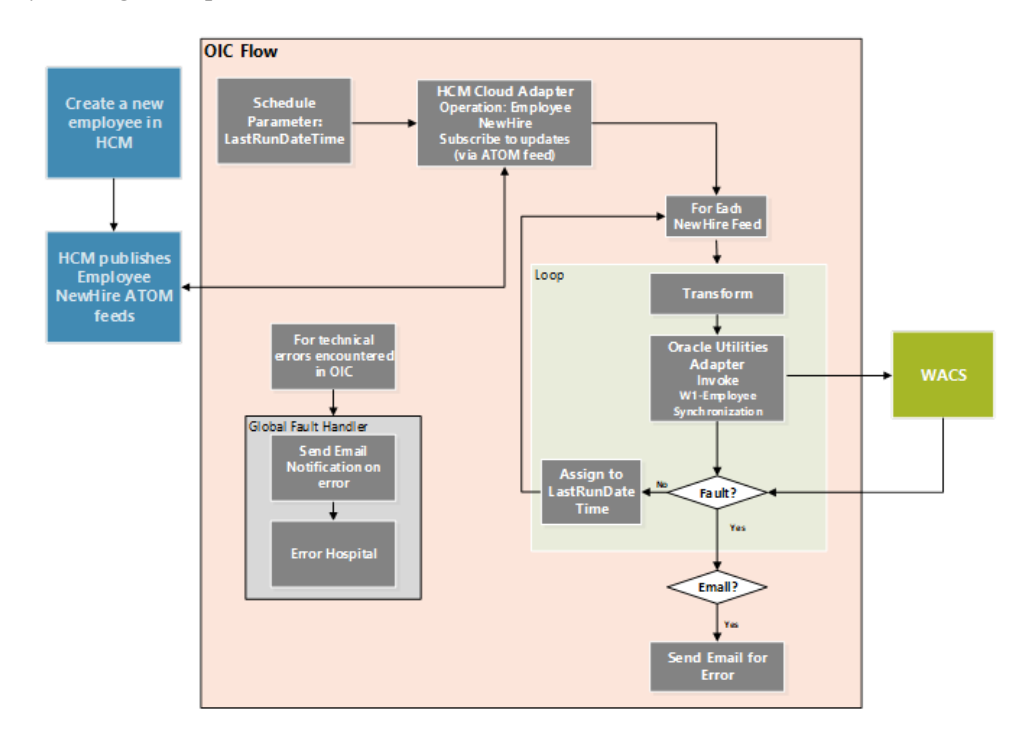

#### **Business Processing**

This is a scheduled integration process deployed on Oracle Integration Cloud and does the following activities:

1. This process is triggered by a schedule and has one schedule parameter.

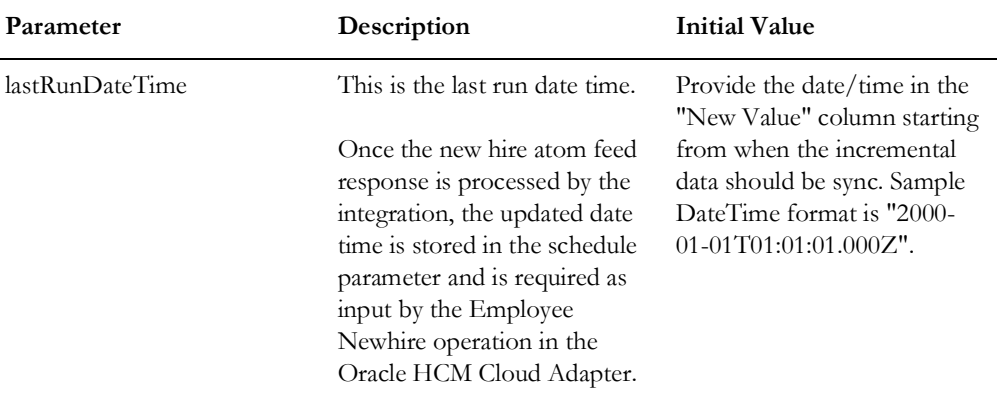

Define the integration schedule for this process.

- 2. Invoke Oracle Human Capital Management Cloud Adapter to get employee newhire feeds from Oracle Human Capital Management.
- 3. For each employee record in the newhire atom feed response, the process does the following:
	- Transform the employee information received from Oracle Human Capital Management Cloud to the Oracle Utilities Work and Asset Cloud Service format.

Refer to the Oracle Human Capital Management Cloud Integration to Oracle Utilities Work and Asset Cloud Service *Data Mapping Guide 20C* for more information.

- Invoke W1-EmployeeSynchronization WACS REST API.
- If the API invocation is successful and Oracle Utilities Work and Asset Cloud Service returns the sync request ID, assign the updated datetime to lastRunDateTime scheduler parameter. This enables the integration process to get the next record in the Atom feed response based on the last run date time.
- If Oracle Utilities Work and Asset Cloud Service returns a fault, send an optional email notification with the fault details and terminate the flow.
- 4. If there is any other error in the flow, a fault is thrown and an optional email notification is sent from global fault handler.

**Note**: All email notification are optional. By default, the "email.flag" property is enabled to true in the Configuration Properties lookup.

#### **Technical Details**

The following table describes the integration processes and the respective artifacts used in this integration process.

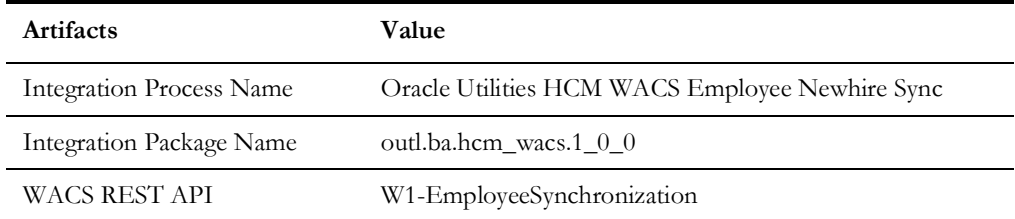

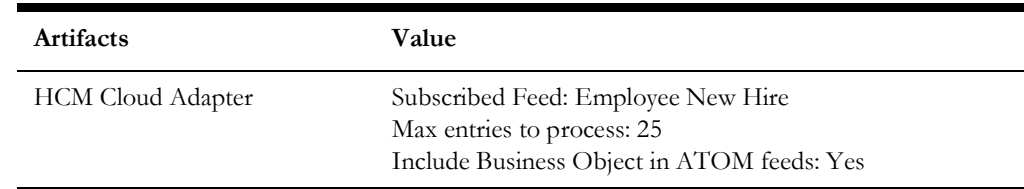

## <span id="page-23-0"></span>**Employee Update Incremental Sync Process (Oracle Human Capital Management Initiated)**

This integration process is used to transfer an employee information from Oracle Human Capital Management to Oracle Utilities Work and Asset Cloud Service when the basic information is updated.

The diagram shows a graphical representation of the Employee Update Incremental Sync integration process.

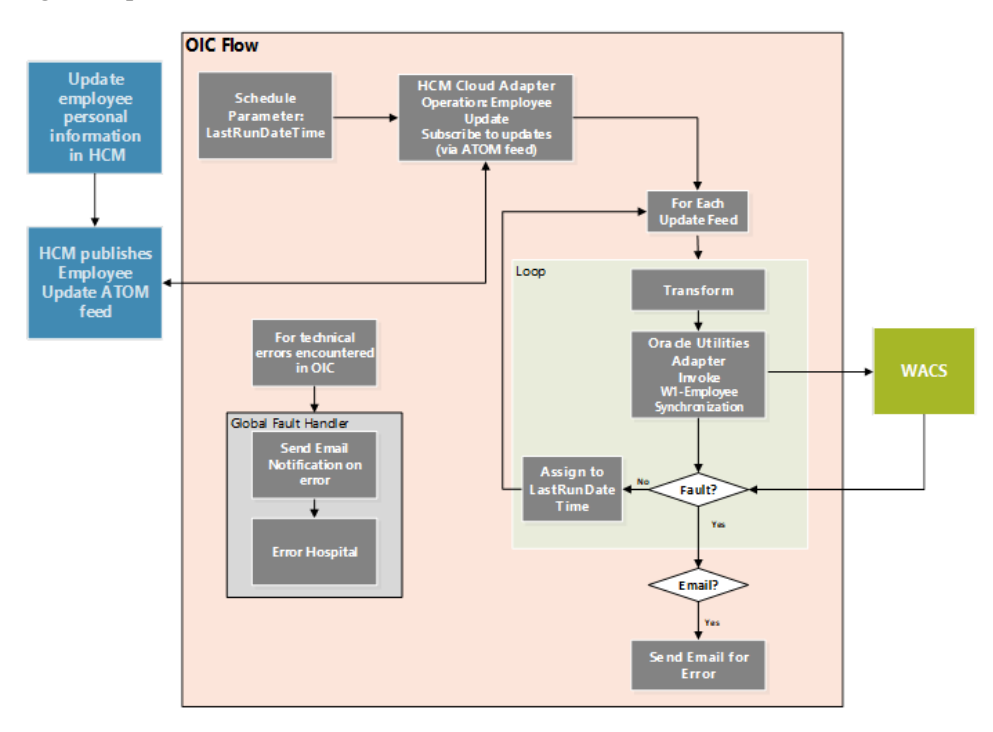

#### **Business Processing**

This is a scheduled integration process deployed on Oracle Integration Cloud and does the following activities:

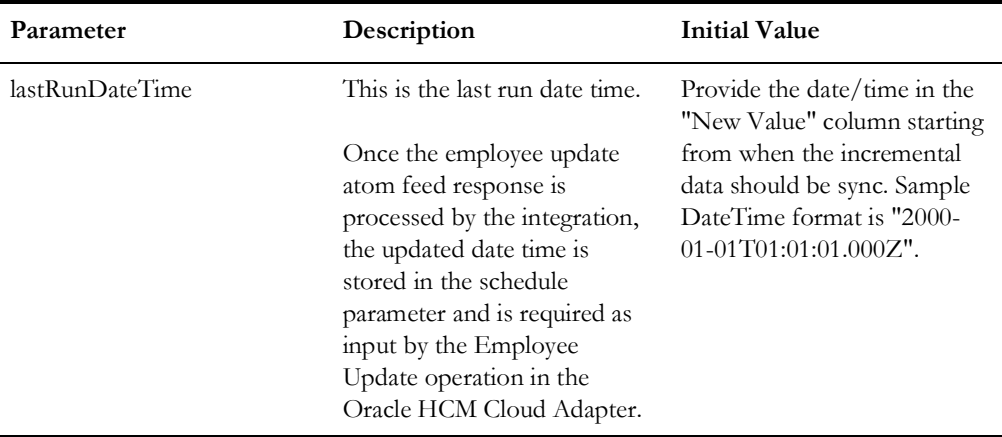

1. This process is triggered by a schedule and has one schedule parameter.

Define the integration schedule for this process.

- 2. Invoke Oracle Human Capital Management Adapter to get employee update feeds from Oracle Human Capital Management.
- 3. For each employee record in the employee update atom feed response, the process does the following:
	- Transform the employee information received from Oracle Human Capital Management Cloud to the Oracle Utilities Work and Asset Cloud Service format.

Refer to the Oracle Human Capital Management Cloud Integration to Oracle Utilities Work and Asset Cloud Service *Data Mapping Guide 20C* for more information.

- Invoke W1-EmployeeSynchronization WACS REST API.
- If the API invocation is successful and Oracle Utilities Work and Asset Cloud Service returns the sync request id, assign the updated datetime to lastRunDateTime scheduler parameter. This enables the integration process to get the next record in the Atom feed response based on the last run date time.
- If Oracle Utilities Work and Asset Cloud Service returns a fault, send an optional email notification with the fault details and terminate the flow.
- 4. If there is any other error in the flow, a fault is thrown and an optional email notification is sent from global fault handler.

**Note**: All email notification are optional. By default, the "email.flag" property is enabled to true in the Configuration Properties lookup.

#### **Technical Details**

 The following table describes the integration process and the respective Oracle Utilities Customer Cloud Service and Oracle ERP Financial Cloud artifacts used in this integration process.

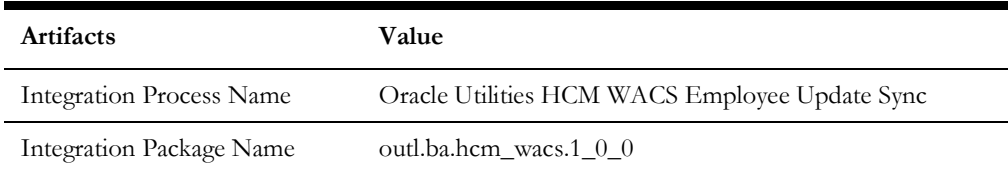

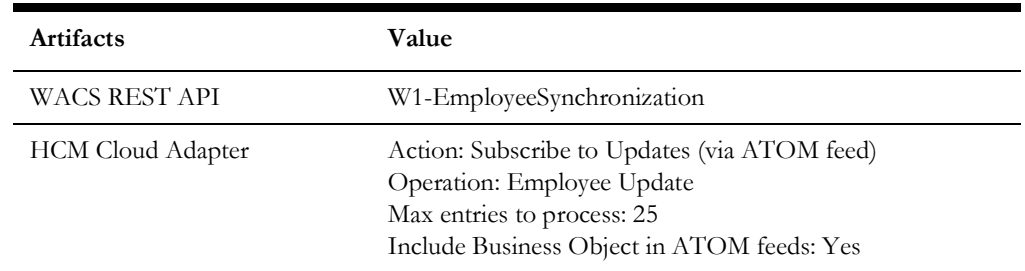

## <span id="page-25-0"></span>**Employee Assignment Incremental Sync Process (Oracle Human Capital Management Initiated)**

This integration process is used to transfer an employee information from Oracle Human Capital Management to Oracle Utilities Work and Asset Cloud Service when the employee's assignment information is updated.

The diagram shows a graphical representation of the Employee Assignment Incremental Sync integration process.

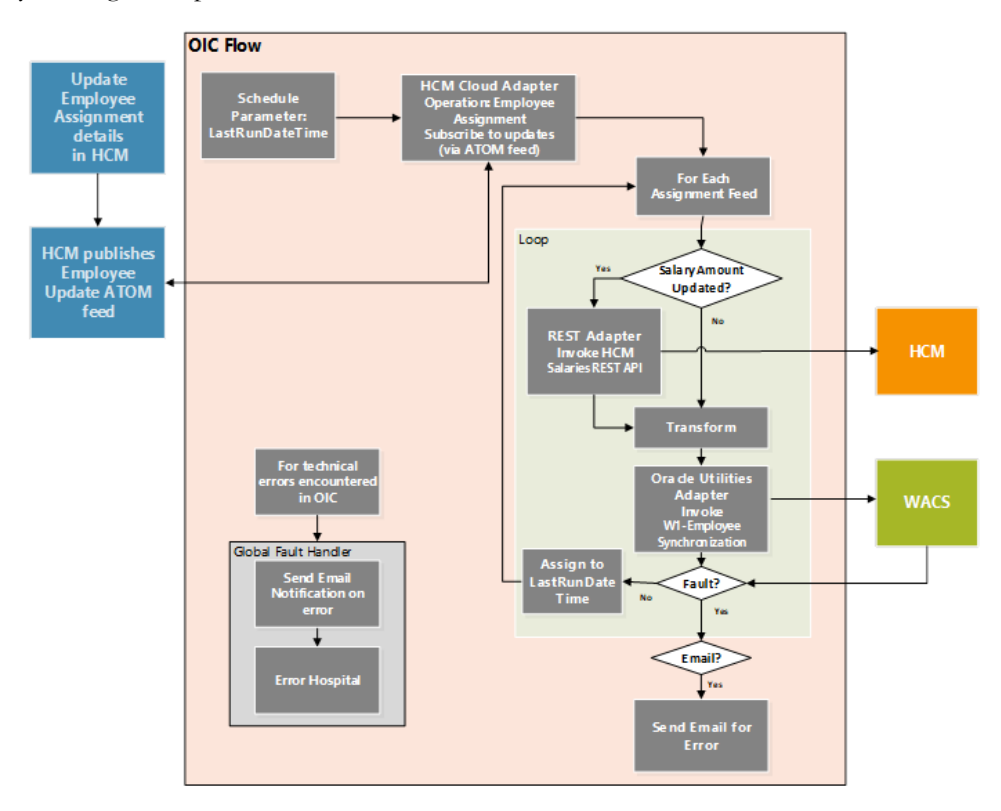

#### **Business Processing**

This is a scheduled integration process deployed on Oracle Integration Cloud and does the following activities:

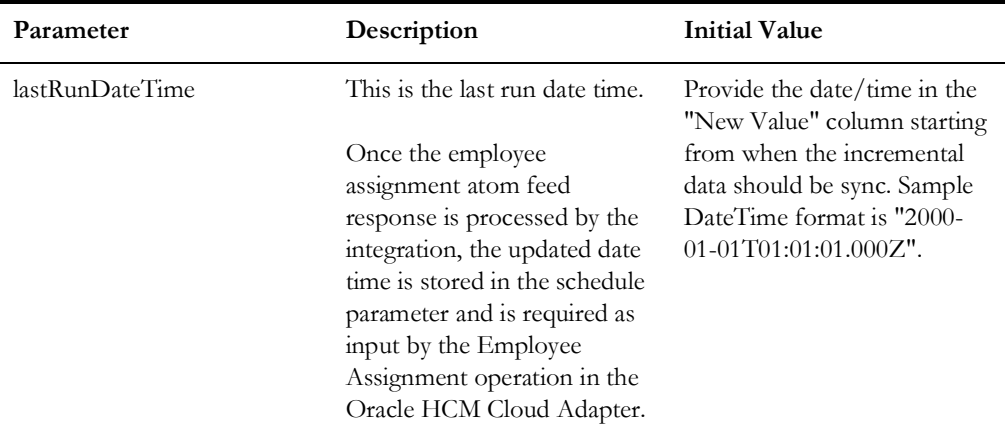

1. This process is triggered by a schedule and has one schedule parameter.

Define the integration schedule for this process.

- 2. Invoke Oracle Human Capital Management Adapter get employee assignment feeds from Oracle Human Capital Management.
- 3. For each employee record in the employee update atom feed response, the process does the following:
	- If changed attribute matches SalaryBasisId, invoke HCM "get person salary information" REST API to get employee salary amount.
	- Transform the employee information received from Oracle Human Capital Management Cloud to the Oracle Utilities Work and Asset Cloud Service format.

Refer to the Oracle Human Capital Management Cloud Integration to Oracle Utilities Work and Asset Cloud Service *Data Mapping Guide 20C* for more information.

- Invoke W1-EmployeeSynchronization WACS REST API.
- If the API invocation is successful and Oracle Utilities Work and Asset Cloud Service returns the sync request ID, assign the updated datetime to lastRunDateTime scheduler parameter. This enables the integration process to get the next record in the Atom feed response based on the last run date time.
- If Oracle Utilities Work and Asset Cloud Service returns a fault, send an optional email notification with the fault details and terminate the flow.
- 4. If there is any other error in the flow, a fault is thrown and an optional email notification is sent from global fault handler.

**Note**: All email notification are optional. By default, the "email.flag" property is enabled to true in the Configuration Properties lookup.

#### **Technical Details**

 The following table describes the integration process and the respective Oracle Utilities Customer Cloud Service and Oracle ERP Financial Cloud artifacts used in this integration process.

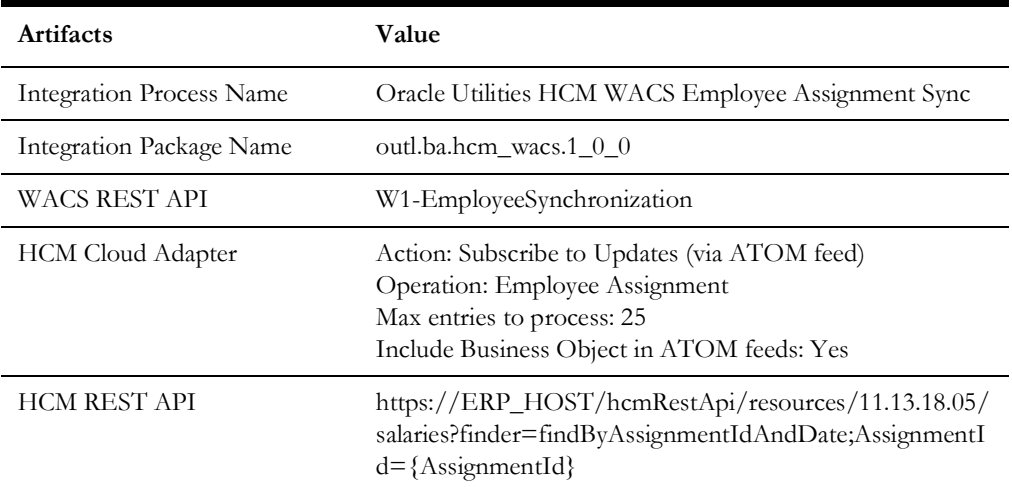

## <span id="page-27-0"></span>**Employee Termination Incremental Sync Process (Oracle Human Capital Management Initiated)**

This integration process is used to transfer an employee information from Oracle Human Capital Management to Oracle Utilities Work and Asset Cloud Service when the employee has resigned or terminated.

The diagram shows a graphical representation of the Employee Termination Incremental Sync integration process.

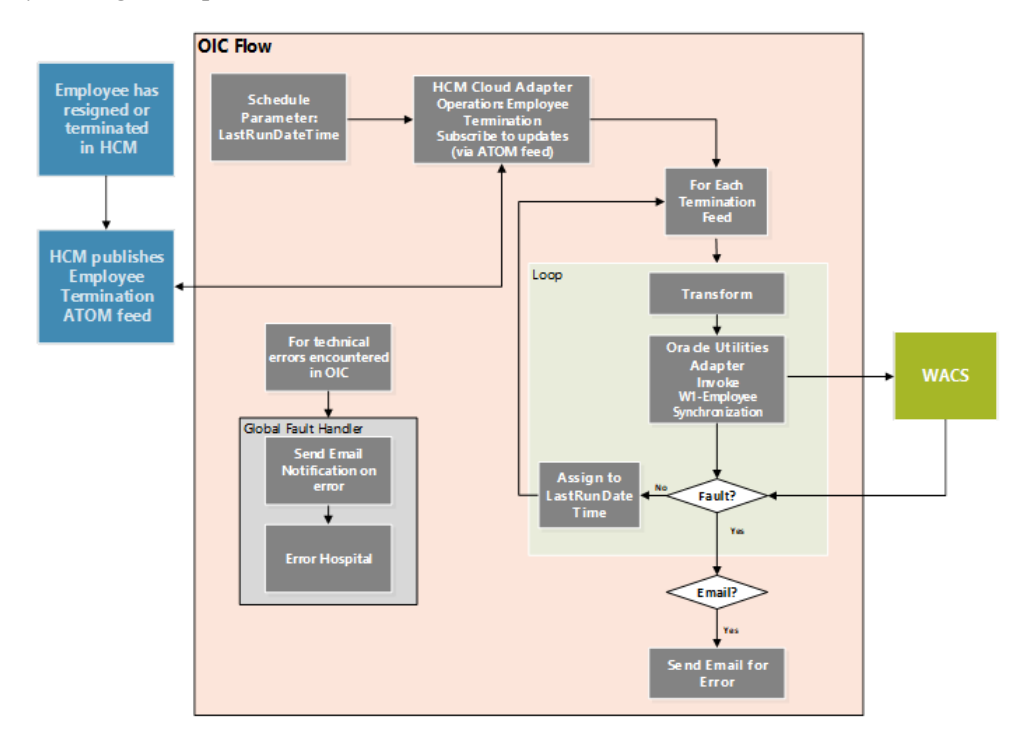

#### **Business Processing**

This is a scheduled integration process deployed on Oracle Integration Cloud and does the following activities:

1. This process is triggered by a schedule and has one schedule parameter.

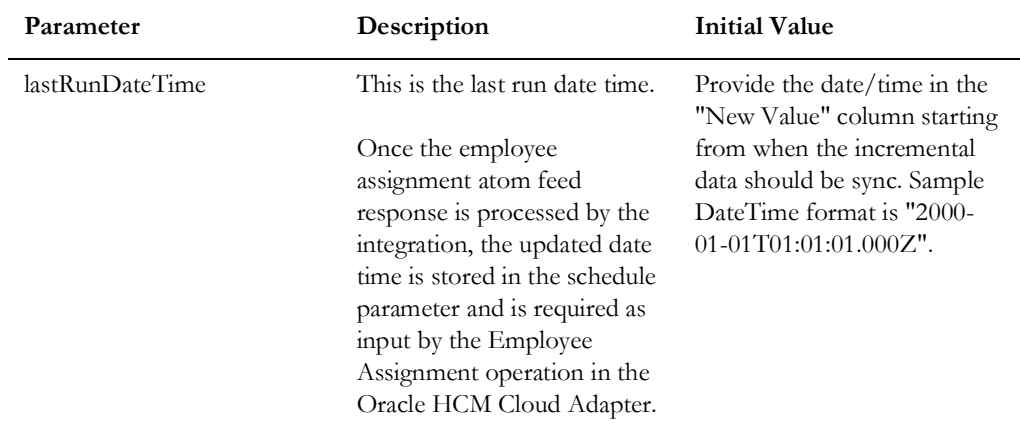

Define the integration schedule for this process.

- 2. Invoke Oracle Human Capital Management Adapter get employee assignment feeds from Oracle Human Capital Management.
- 3. For each employee record in the employee update atom feed response, the process does the following:
	- Transform the employee information received from Oracle Human Capital Management Cloud to the Oracle Utilities Work and Asset Cloud Service format.

Refer to the Oracle Human Capital Management Cloud Integration to Oracle Utilities Work and Asset Cloud Service *Data Mapping Guide 20C* for more information.

- Invoke W1-EmployeeSynchronization WACS REST API.
- If the API invocation is successful and Oracle Utilities Work and Asset Cloud Service returns the sync request ID, assign the updated datetime to lastRunDateTime scheduler parameter. This enables the integration process to get the next record in the Atom feed response based on the last run date time.
- If Oracle Utilities Work and Asset Cloud Service returns a fault, send an optional email notification with the fault details and terminate the flow.
- 4. If there is any other error in the flow, a fault is thrown and an optional email notification is sent from global fault handler.

**Note**: All email notification are optional. By default, the "email.flag" property is enabled to true in the Configuration Properties lookup.

#### **Technical Details**

 The following table describes the integration process and the respective Oracle Utilities Customer Cloud Service and Oracle ERP Financial Cloud artifacts used in this integration process.

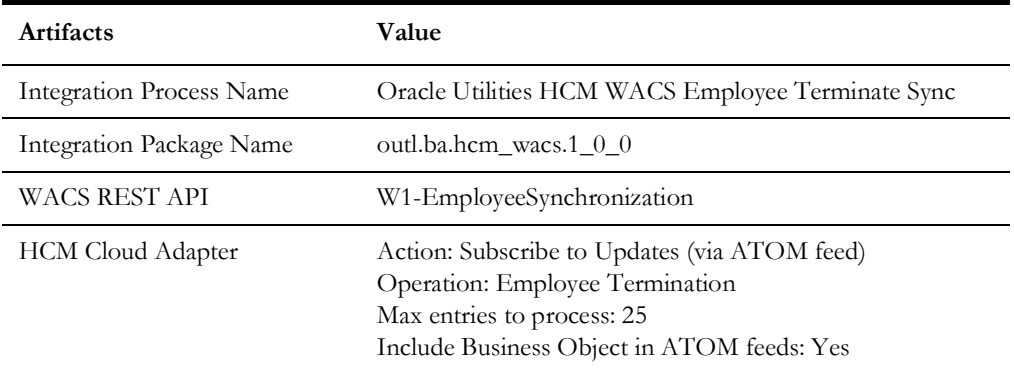

## <span id="page-29-0"></span>**Employee Absence Synchronization Process (Oracle Human Capital Management Initiated)**

The integration process is used to synchronize approved or canceled employee absence information from Oracle Human Capital Management to Oracle Utilities Work and Asset Cloud Service as employee leave information.

On initial load, only absence information in approved status are sync from Oracle Human Capital Management Cloud to Oracle Utilities Work and Asset Cloud Service and for incremental sync absence information in approved and canceled statuses.

The diagram shows a graphical representation of the Employee Absence Synchronization integration process.

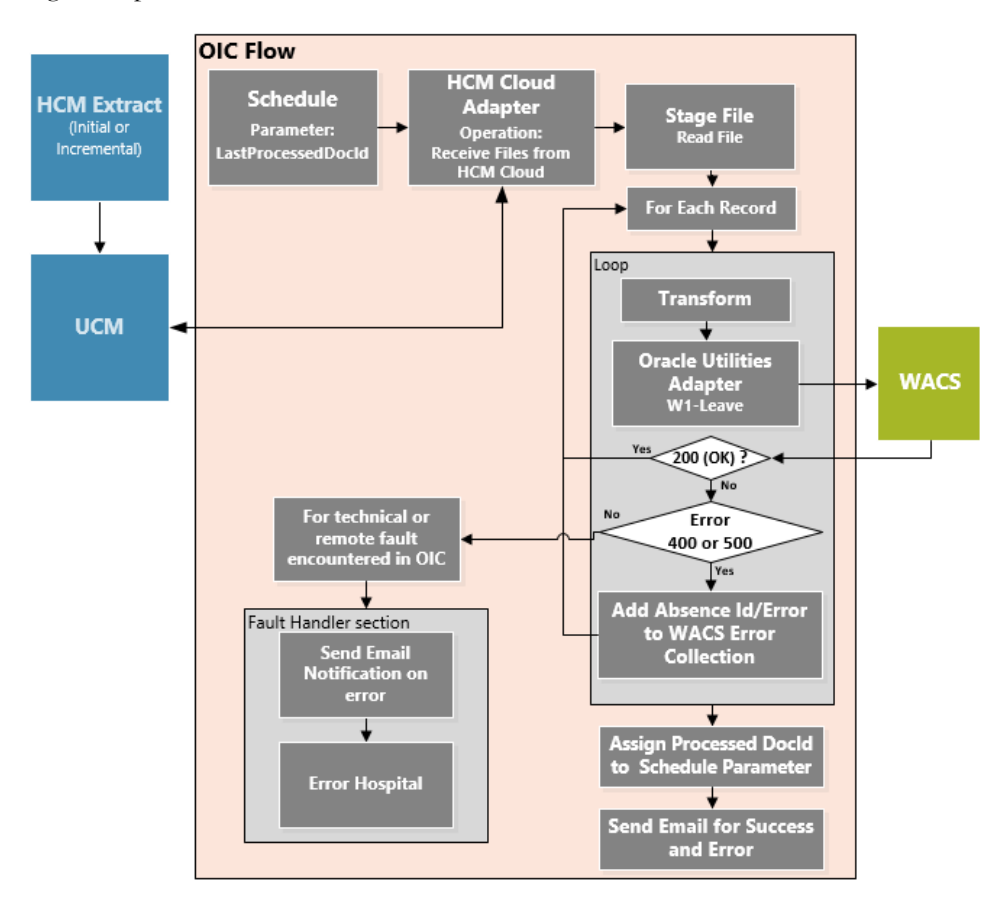

#### **Business Processing**

This is a scheduled integration process deployed on Oracle Integration Cloud and does the following activities:

1. This process is triggered by a schedule and has one schedule parameter.

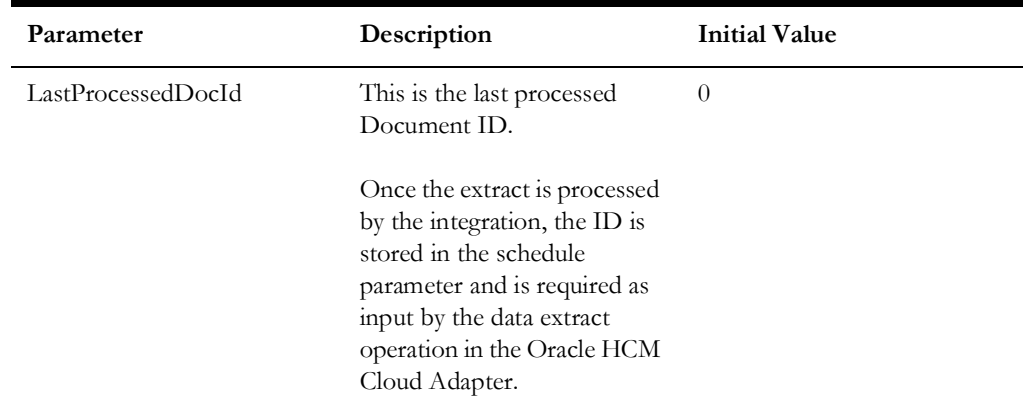

Define the integration schedule for this process and make sure it coordinates with the Oracle Human Capital Management Extract for Employee Absence schedule in Oracle Human Capital Management Cloud.

**Note**: Employee Absence Oracle Human Capital Management Extract should always run first before this integration process is ran so Employee Absence Extract file is available in Oracle Universal Content Management (Oracle UCM).

- 2. Invoke Oracle Human Capital Management Cloud Adapter to get the employee absence extract file in Oracle UCM.
- 3. Read the file.
- 4. For each employee absence record in the file, the process does the following:
	- Transform the employee absence information received from Oracle Human Capital Management Cloud to the Oracle Utilities Work and Asset Cloud Service format.

Refer to the Oracle Human Capital Management Cloud Integration to Oracle Utilities Work and Asset Cloud Service *Data Mapping Guide 20C* for more information.

- Invoke the W1-Leave WACS REST API.
- If the REST API returns:
	- Status 200 (OK), process the next employee absence record in the file.
	- Error status 400 or 500, add the employee absence id in error and the error details to the Oracle Utilities Work and Asset Cloud Service Error Collection. Then, it continues to process the next employee absence record.
	- Error status NOT 400 or 500, stop the process and send out an error email notification from the global fault handler. These errors are considered technical or remote faults (Sample Error Status: 401, 404, 503, etc.)
- Check if the error count in the Oracle Utilities Work and Asset Cloud Service Error Collection reached the value for property name maxerrorcount.per.emailnotification defined in the configuration properties lookup.
	- If yes, send an error email notification with the employee absence records in error.

**Note**: This property maxerrorcount.per.emailnotification determines the number of errors to be sent out in an error email notification and how frequent an error email notification is sent out.

- 5. Assign the processed Document ID (docId) in the schedule parameter. This enables the integration process to use this value to get the next file or docId the next time the processed is ran.
- 6. After all records in the file are processed, send a process completed email notification with the name of the file processed, record processed count and records in error count, if any.

**Note**: All email notification are optional. By default, this is enabled to true in the Configuration Properties file.

#### **Technical Details**

The following table describes the integration processes and the respective artifacts used in this integration process.

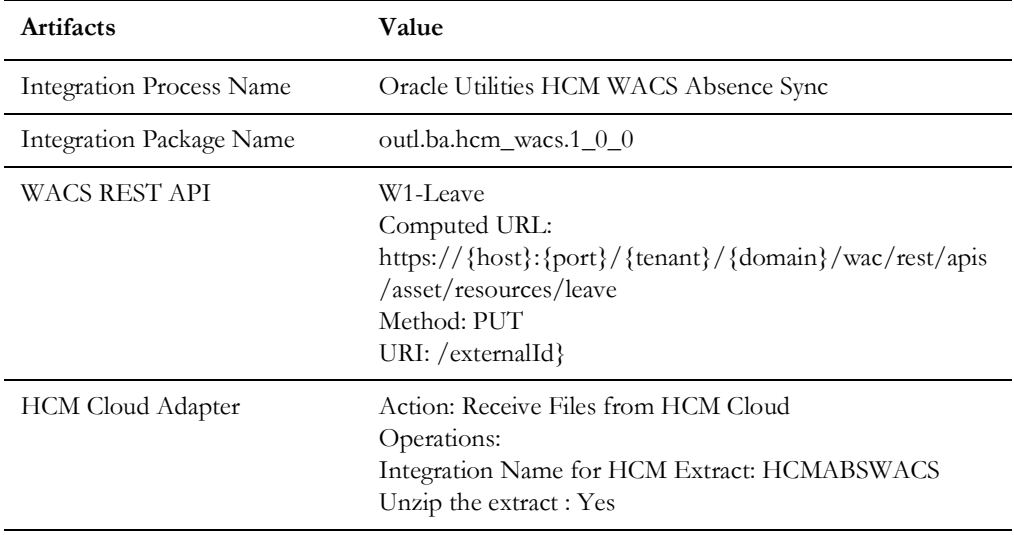

# **Chapter 3**

## <span id="page-33-1"></span><span id="page-33-0"></span>**Configuring Oracle Utilities Work and Asset Cloud Service**

This chapter provides details regarding the configuration settings needed in Oracle Utilities Work and Asset Cloud Service for this integration. It includes the following sections:

- [One-Time Configuration Set Up](#page-34-0)
- [Configuring Admin Data](#page-34-1)
- **[Managing Catalog Services](#page-36-0)**

## <span id="page-34-0"></span>**One-Time Configuration Set Up**

Certain one-time configuration settings must be coordinated manually to ensure proper flow of data between the two applications.

## <span id="page-34-1"></span>**Configuring Admin Data**

To configure Oracle Utilities Work and Asset Cloud Service admin data setup for the integration:

- 1. Login to Oracle Utilities Work and Asset Cloud Service.
- 2. Navigate to **External System**.

Define the External System representing the Oracle Human Capital Management Cloud. This is used by Employee, Job, and Employee Absence Integrations.

3. Navigate to **Country**.

Define a Country code that will be used within the Employee address information.

4. Navigate to **Business Unit**.

Define Business Unit(s) used within the Employee integration.

5. Navigate to **Inbound Web Service (IWS)**.

The following REST IWS are delivered for this integration:

- W1-Craft
- W1-EmployeeSynchronization
- W1-Leave

The full URI Component for the REST web service is configurable.

Refer to Oracle Utilities Work and Asset Cloud Service documentation for instructions about the one-time setup.

6. Navigate to **Master Configuration** > **HCM Integration Master Configuration**.

This is used by Job(Craft) and Employee Absence(Leave) sync integrations.

- a. In the **Main** section, define the Oracle Human Capital Management External System created in Step 2.
- b. Defines a Key Reference Mapping keyed by Maintenance Object to find existing integration records. Create a row for the Resource Type Maintenance Object used for JobSync Integration and create another row for the Employee Unavailability Maintenance Object for Absence SyncIntegration.

For reference, refer to the following table.

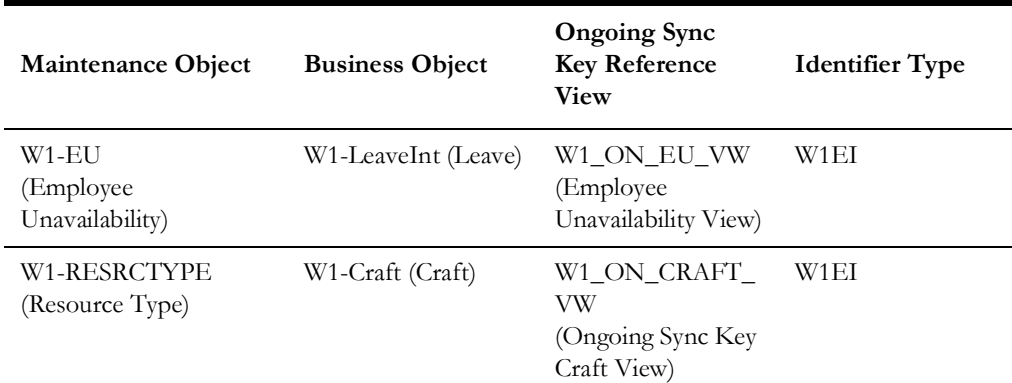

- c. In **Accounting Information**, define **Regular** and **Premium Expense Codes** to use as defaults within the Job Integration.
- 7. Navigate to **Master Configuration** > **Seeder Sync Request Master Configuration**. This is used by Employee sync integration.
	- a. Create a row for the Oracle Human Capital Management External System and Employee Maintenance Object (MO): W1-EMP for Employee Sync Integration.
	- b. Defines the Ongoing Sync Request BO that will process the integration record and the Ongoing Sync Key Reference View to find existing integration records.

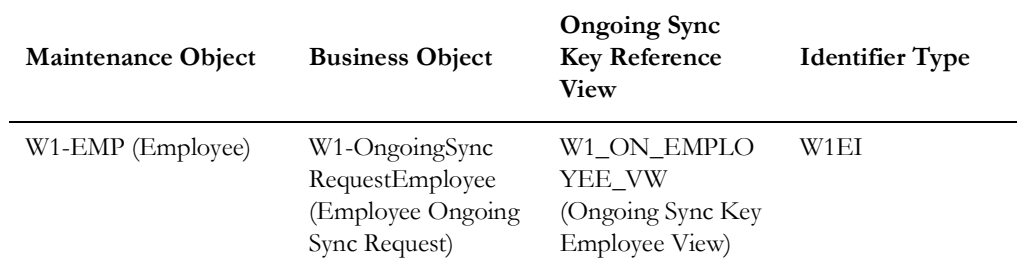

For reference, refer to the table below:

#### 8. Navigate to **Master Configuration** > **Master Data Synchronization Master Configuration.**

a. This Master Configuration is used to update External IDs with IDs used within Oracle Utilities Work and Asset Cloud Service. Create a row for the Employee FK Ref and Oracle Human Capital Management External System that references the Employee Ongoing Sync Key Reference View.

For reference, refer to the table below:

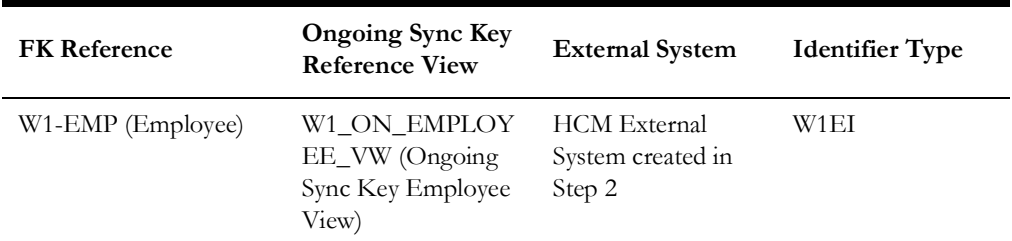

9. Navigate to **Business Object**.

SOA-based ERP integrations required positive/negative acknowledgment messages to be returned to the ERP system. These are not needed for the Oracle Application Cloud - HCM integrations.

On the Employee Ongoing Sync Request Business Object, inactivate the following lifecycle algorithms. To inactivate the algorithm, add an Option within the Status with an Inactive Algorithm Option Type and the name of the algorithm within the **Value** field.

- a. Synchronized (SYNCHRONIZED) Status Create Positive Acknowledgment for ERP (W1-CPOSAERP)
- b. Negative Acknowledgement Sent (NEG-ACK-SENT) Status Create Negative Acknowledgement (W1-CRENEGACK)
- c. Navigate to **User**.

User records: Employee records will be matched against any existing Oracle Utilities Work and Asset Cloud Service User record. The User and Employee records must match on First Name, Last Name, and Email Address (if Email Address is sent with the employee record and exists on the User record).

## <span id="page-36-0"></span>**Managing Catalog Services**

The catalog service is used by Oracle Integration Cloud to communicate with the respective application. It is configured in Catalog URL in the Oracle Integration Cloud connection.

To configure the catalog service in Oracle Utilities Work and Asset Cloud Service:

- 1. Login to Oracle Utilities Work and Asset Cloud Service.
- 2. Navigate to the **Web Service Catalog** page either from the **Admin** menu or the **Search** menu.
- 3. Select **REST Web Service Class**.
- 4. Add the REST inbound web services mentioned below to the catalog.

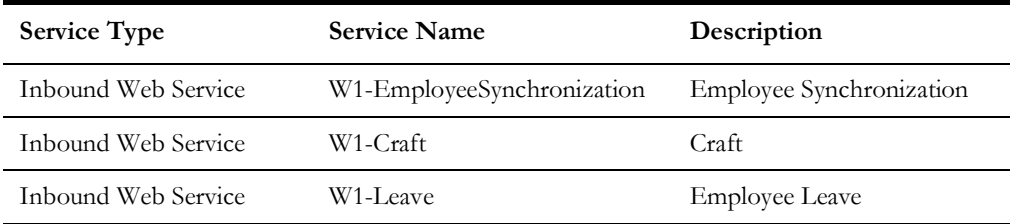

For more information about configuration, refer to the Oracle Utilities Work and Asset Cloud Service documentation.

# **Chapter 4**

## <span id="page-37-1"></span><span id="page-37-0"></span>**Configuring Oracle Human Capital Management Cloud**

For Oracle Human Capital Management Cloud configuration details, refer to *Oracle Human Capital Management Cloud Configurations for Oracle Human Capital Management Cloud Integration to Oracle Utilities Work and Asset Cloud Service Setup Guide 20C* at https:// docs.oracle.com/cd/F37788\_01/index.htm.

# **Chapter 5**

## <span id="page-38-1"></span><span id="page-38-0"></span>**Importing, Configuring, and Testing Integration Connections**

This chapter provides the configuration settings required for the integration, including:

- [Importing the Oracle Integration Cloud Package from Oracle Cloud](#page-39-0)  [Marketplace](#page-39-0)
- [Verifying the Package Import](#page-39-1)
- [Configuring Connections in Oracle Integration Cloud](#page-40-0)
- [Setting up Certificates for Security](#page-42-0)

## <span id="page-39-0"></span>**Importing the Oracle Integration Cloud Package from Oracle Cloud Marketplace**

All integration points are shipped as part of single package (.par) file.

To import a pre-built integration from Oracle Cloud Marketplace:

1. Launch the Oracle Cloud Marketplace portal.

[https://cloudmarketplace.oracle.com/marketplace/en\\_US/homePage.jspx](https://cloudmarketplace.oracle.com/marketplace/en_US/homePage.jspx)

- 2. Click **Applications**.
- 3. Search for "Oracle Utilities Work and Asset Cloud Service".
- 4. Browse through the list of applications and select the pre-built integration package to import.
- 5. Click **GetApp**.
- 6. Review and accept "Oracle Standard Terms and Restrictions".
- 7. Click **Next**. MyOracle Support portal opens.
- 8. Download the integration package from MyOracle Support.
- 9. When prompted, select the server where the pre-built integration file should be uploaded.

The pre-built integration is imported as a package file that is visible on the **Packages** page in Oracle Integration Cloud.

10. On the **Integrations** page, the individual integrations of the imported package file that are designated with a BUILT BY ORACLE message are displayed.

**Important!** This note is applicable only for existing customers. Make sure to take a backup of the existing package and lookups, and perform the cleanup before proceeding with the new package import. The cleanup includes deactivating the existing flows in this package and deleting the package, connections, lookups and libraries used in the integration.

To import a package in Oracle Integration Cloud:

- 1. Login to Oracle Integration Cloud.
- 2. Navigate to **Integrations** > **Designer** > **Packages**.
- 3. Click **Import**.
- 4. Select the .par file downloaded from Oracle Cloud Marketplace.
- 5. Verify if the package is imported is successfully.

## <span id="page-39-1"></span>**Verifying the Package Import**

To verify the package import was successful:

- 1. Verify if the following integrations are imported successfully.
	- Oracle Utilities HCM WACS Job Sync
	- Oracle Utilities HCM WACS Employee Initial Sync
- Oracle Utilities HCM WACS Employee Update Sync
- Oracle Utilities HCM WACS Employee Terminate Sync
- Oracle Utilities HCM WACS Employee Assignment Sync
- Oracle Utilities HCM WACS Employee Newhire Sync
- Oracle Utilities HCM WACS Absence Sync
- 2. Verify if the following connections are in place.
	- Oracle Utilities REST WACS for HCM-WACS
	- Oracle Utilities HCM for HCM-WACS
	- Oracle Utilities REST HCM for HCM-WACS
- 3. Make sure that the following lookups are imported successfully.
	- OUTL-BRT-HCM\_WACS\_Email\_ID
	- OUTL-BRT-HCM\_WACS\_PhoneType
	- OUTL-BRT-HCM\_WACS\_AbsenceType
	- OUTL-BRT-HCM\_WACS\_EmployeeType
	- OUTL-BRT-HCM\_WACS\_BusinessUnit
	- OUTL-BRT-HCM\_WACS\_EmployeeStatus
	- OUTL-BRT-HCM\_WACS\_AbsenceStatus
	- OUTL-BRT-HCM\_WACS\_JobStatus
	- OUTL-BRT-HCM\_WACS\_State
	- OUTL-BRT-HCM\_WACS\_ConfigProps
	- OUTL-BRT-HCM\_WACS\_Country

## <span id="page-40-0"></span>**Configuring Connections in Oracle Integration Cloud**

After the packages are imported and verified, the respective connections have to be configured.

This section describes the procedure to set up the following connections:

- [Configuring Oracle Utilities REST WACS for HCM-WACS\\_ERPWACS](#page-41-0)  **[Connection](#page-41-0)**
- [Configuring Oracle Utilities HCM for HCM-WACS Connection](#page-41-1)
- [Configuring Oracle Utilities REST HCM for HCM-WAC Connection](#page-41-2)

## <span id="page-41-0"></span>**Configuring Oracle Utilities REST WACS for HCM-WACS\_ERPWACS Connection**

This connection is used to communicate with Oracle Human Capital Management using the Oracle Utilities adapter.

Configure the Oracle Utilities REST WACS for HCM-WACS connection:

1. Specify the Oracle Utilities Work and Asset Cloud Service REST web catalog to the catalogURL section.

The REST Catalog URL follows this format: https://{host}:{port}/{tenant}/ {domain}/{appName}/rest/openapi/iws/catalog

- 2. In the **Security policy** section, select **Basic Authentication**.
- 3. Provide **Username** and **Password** to connect to Oracle Utilities Work and Asset Cloud Service.
- 4. From the **Security Policy** drop-down list, select **Basic Authentication**.
- 5. Click **Test** at the upper-right corner.
- 6. After the connection is tested successfully, click **Save**.

### <span id="page-41-1"></span>**Configuring Oracle Utilities HCM for HCM-WACS Connection**

This connection is used to communicate with Oracle Human Capital Management Cloud applications using the Oracle Human Capital Management Cloud Adapter.

To configure the Oracle Human Capital Management for HCM-WACS connection:

1. Enter the HCM Cloud Host.

Provide the hostname that appear in the Oracle Human Capital Management Cloud home page URL.

- 2. In the **Security Policy** section, select **Username Password Token**.
- 3. Enter the **Username** and **Password** to connect to Oracle Human Capital Management Cloud.
- 4. Click **Test**.
- 5. After the connection is tested successfully, click **Save**.

### <span id="page-41-2"></span>**Configuring Oracle Utilities REST HCM for HCM-WAC Connection**

This connection is used to communicate with Oracle HCM Cloud REST API using the REST adapter.

To configure the Oracle Utilities REST HCM for HCM-WACS connection:

- 1. In the **Connection Properties** section define the following:
	- a. From the **Connection Type** drop-down list, select **REST API Base URL**.
	- b. Enter the Oracle HCM Cloud REST API Base URL in the **Connection URL**.

**Note**: Typically, this is the HCM REST API Base URL.

Example: https://HCM\_HOST:HCM\_PORT/hcmRestApi/resources/ 11.13.18.05

- 2. In the **Security** section, define the following:
	- a. From the **Security Policy** drop-down list, select **Basic Authentication**.
	- b. Enter the user name and password.
- 3. Click **Test** at the upper-right corner.
- 4. After the connection is tested successfully, click **Save**.

## <span id="page-42-0"></span>**Setting up Certificates for Security**

**Important!** Skip this section if there are valid CA certificates for the integration.

If there no valid certificates for this integration, download the Oracle Utilities Work and Asset Cloud Service certificates and upload them to Oracle Integration Cloud to handshake with Oracle Utilities Work and Asset Cloud Service.

To download the Oracle Utilities Work and Asset Cloud Service certificate:

- 1. Login to Oracle Utilities Work and Asset Cloud Service.
- 2. Click the URL on the top-left corner.
- 3. On the **Security** tab, click **View Certificate**.
- 4. On the **Details** tab, click **Export**.
- 5. Save the certificate.

To upload the certificate to Oracle Integration Cloud:

- 1. Login to Oracle Integration Cloud with Admin credentials.
- 2. Navigate to **Settings** > **Certificates**.
- 3. On the **Certificate** window, click **Upload**.
- 4. Select **Certificate Type** as **Trust Certificate**.
- 5. Provide the **Certificate Alias Name**.
- 6. Select the certificate to upload.
- 7. Click **Upload**.

# **Chapter 6**

## <span id="page-43-1"></span><span id="page-43-0"></span>**Configuring Lookups, Error Handling, and Email Notifications**

This chapter describes the lookup configuration, error handling for faults encountered and email notifications in this integration. It includes the following sections:

- [Configuring Lookups](#page-44-0)
- [Configuration Properties](#page-45-1)
- [Error Handling](#page-46-0)
- **[Email Notifications](#page-49-0)**

## <span id="page-44-0"></span>**Configuring Lookups**

The following table lists the lookups that are part of this integration.

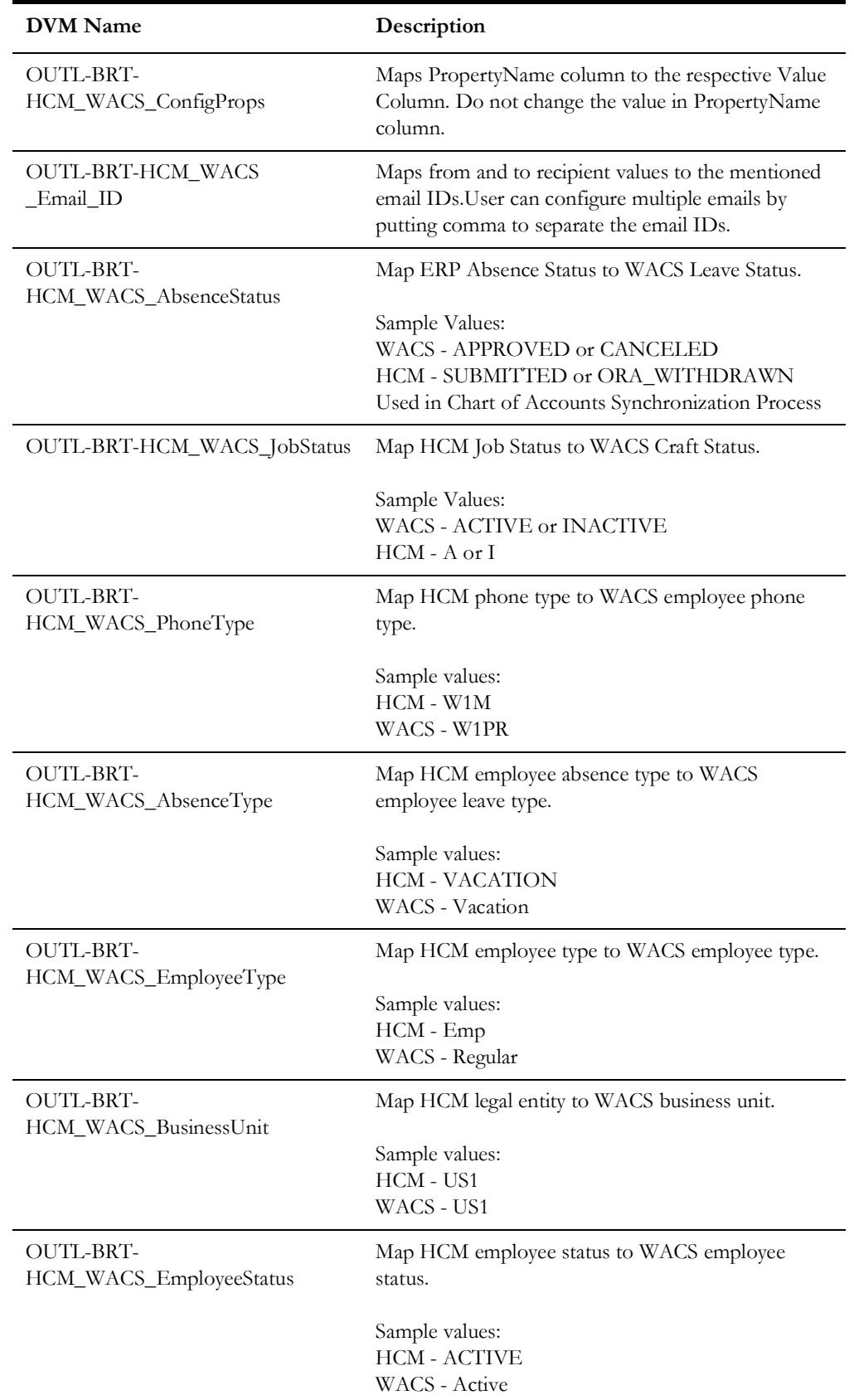

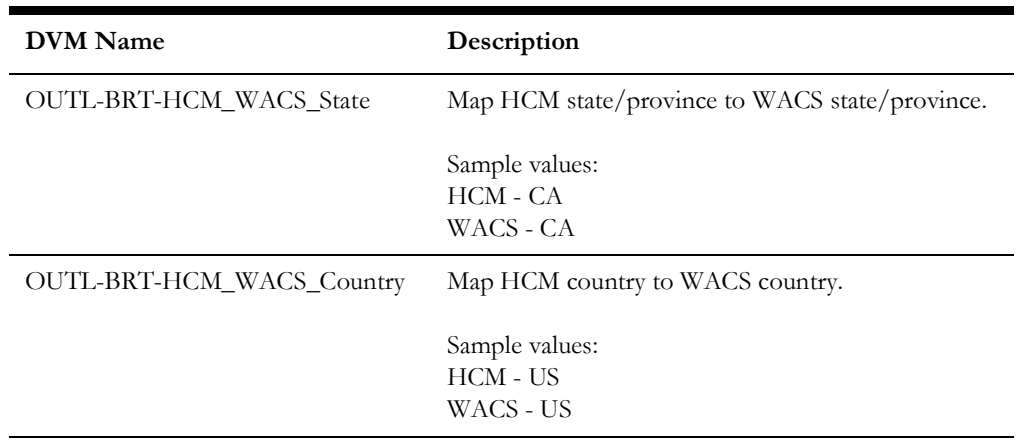

## <span id="page-45-0"></span>**Editing Lookups**

To edit a lookup:

- 1. Login to Oracle Integration for Cloud.
- 2. Navigate to **Integrations** > **Designer** > **Lookups**.
- 3. Select the look up to edit.
- 4. Make the necessary changes.
- 5. Click **Save** and **Close**.

## <span id="page-45-1"></span>**Configuration Properties**

The OUTL-BRT-HCM\_WACS\_ConfigProps lookup contains the properties that can be configured and defaulted in the integration.

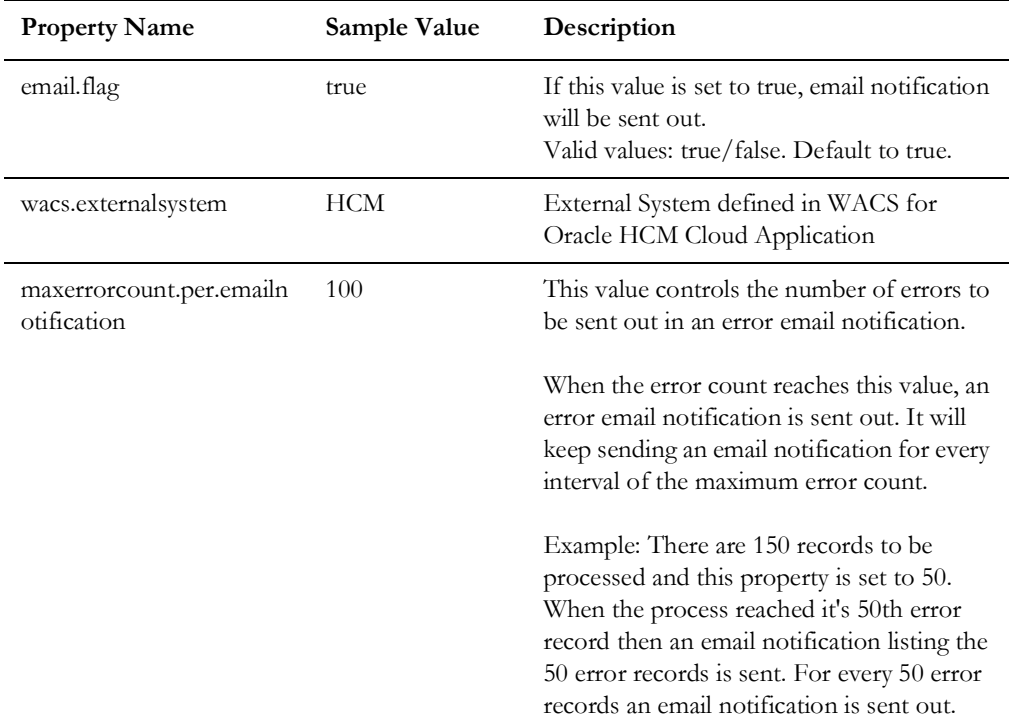

Configuring Lookups, Error Handling, and Email Notifications 6 - 3 Oracle Human Capital Management Cloud Integration to Oracle Utilities Work and Asset Cloud Service Configuration Guide

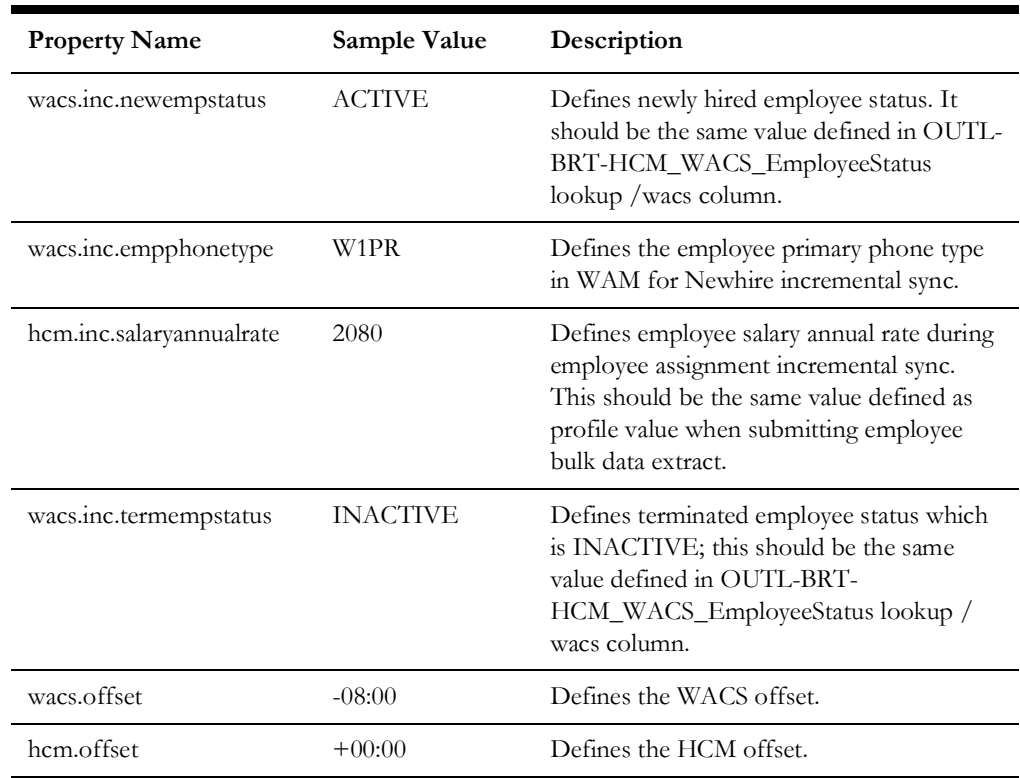

## <span id="page-46-0"></span>**Error Handling**

This section provides information about the different ways used to handle errors in the integration and also resubmitting the instances after rectifying the errors.

- [Error Handling Ways](#page-46-1)
- [Resubmitting the Error Instances in Oracle Integration Cloud](#page-48-0)

### <span id="page-46-1"></span>**Error Handling Ways**

In this integration, all integration flows are asynchronous. This section describes error handling for asynchronous flows.

- [Asynchronous Flow Error Handling](#page-46-2)
- [Summary of Integration Error Handling](#page-47-0)

### <span id="page-46-2"></span>**Asynchronous Flow Error Handling**

#### **Technical Fault**

This fault occurs when there is a data mismatch or any Xpath related error. When this error occurs, the flow immediately goes to global fault handler and an optional email to the respective user is sent.

#### **Remote Fault**

This fault occurs when the target system is down or not accessible. When this error occurs, the flow immediately goes to global fault handler and an optional email is sent to the respective user.

#### **Business Fault**

These faults are application-specific faults that occur when there is a problem with the information being processed in the target application due to invalid data or business error validations.

#### **For processing records in a file**

When Oracle Utilities Work and Asset Cloud Service returns HTTP status codes 400 or 500, these are considered business faults by the integration. When these errors occur, the flow will not stop but continue to process the next record and the errors will be stored in a temporary error collection. When the file is done processing an optional email is sent with the list of errors to the respective user.

#### <span id="page-47-0"></span>**Summary of Integration Error Handling**

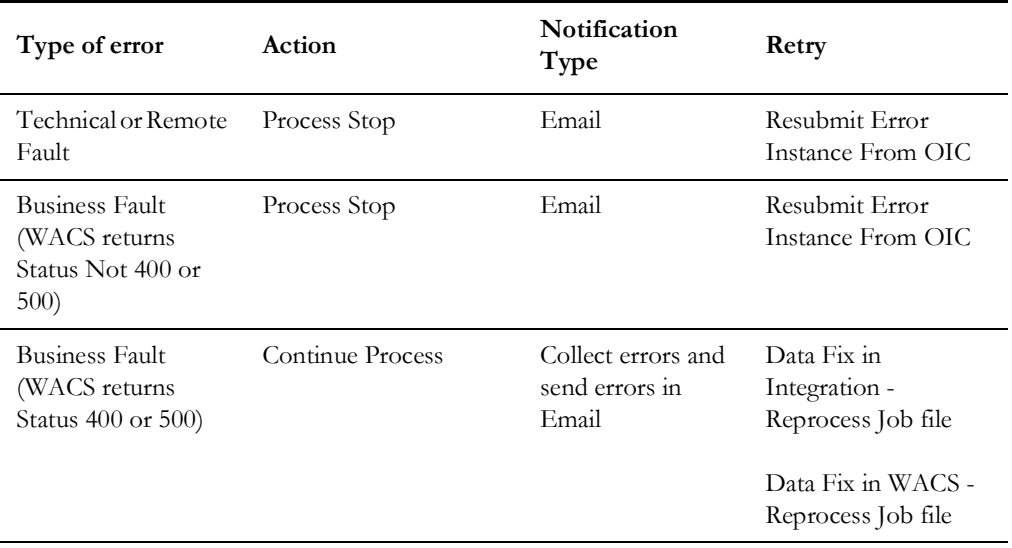

**Integration Process: Job Synchronization (Craft Sync)** 

#### **Integration Process: Absence Synchronization (Leave Sync)**

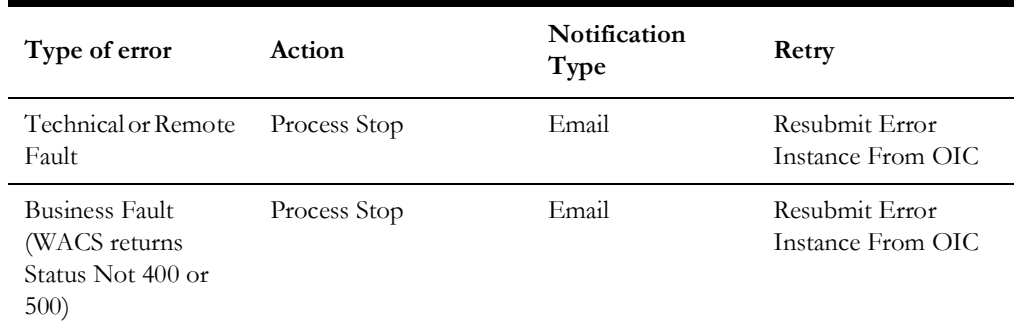

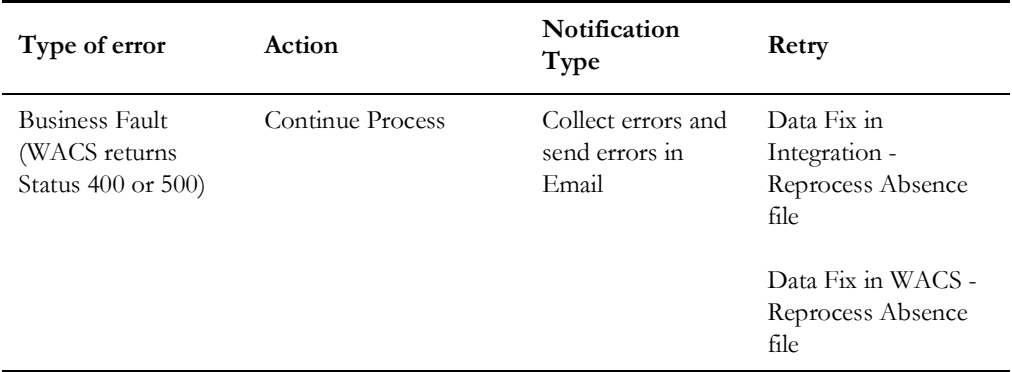

### <span id="page-48-0"></span>**Resubmitting the Error Instances in Oracle Integration Cloud**

In this integration, all processes are asynchronous flows so the resubmit option is available in Oracle Integration Cloud if the process ends in a fault.

To resubmit the error instances in Oracle Integration Cloud:

- 1. Login to Oracle Integration Cloud.
- 2. Navigate **Integrations** > **Monitoring** > **Errors**.
- 3. Select the integration to resubmit.
- 4. Click the **Resubmit** icon.

#### <span id="page-48-1"></span>**Reprocess File**

To reprocess the Job or Absence file:

- 1. Login to Oracle Integration Cloud.
- 2. Navigate to **Integrations** > **Integrations**.
	- For Job Sync: Navigate to **Oracle Utilities HCM WACS Job Sync** integration and click **Run**.
	- For Employee Initial Sync: Navigate to **Oracle Utilities HCM WACS Employee Initial Sync** integration and click **Run**.
	- For Absence Sync: Navigate to **Oracle Utilities HCM WACS Absence Sync** integration and click **Run**.
- 3. Click **Submit Now** to display the Schedule Parameters.
- 4. Enter the **LastProcessedDocId** of the previous file processed.

**Note**: The Doc ID of the file process from the process completed email or from the instance you want to rerun is displayed. If it is the only file in Oracle UCM, put 0.

5. Click **Submit**.

## <span id="page-49-0"></span>**Email Notifications**

This pre-built integration includes a configurable email notification.

To receive an email notification:

- 1. Login to Oracle Integration Cloud.
- 2. Navigate to **Integrations** > **Designer** > **Lookups**.
- 3. Edit the **OUTL-BRT-HCM\_WACS\_Email\_ID** look up.
	- a. In the **from** field, enter the email ID to receive an email from.
	- b. In the **to** field, enter the email ID to send the email to.
	- c. In the **Email\_Id** field, provide the comma separated email IDs.

**Note**: In the OUTL-BRT-HCM\_WACS\_Email\_ID lookup, do not edit the values provided under the **Recipient** column.

# **Chapter 7**

## <span id="page-50-0"></span> **Activating and Testing the Integration Flows**

<span id="page-50-1"></span>This section provides an overview of how integration flows are activated and tested. It includes the following sections:

- [Prerequisites](#page-51-0)
- [Activating Integration Flows](#page-51-1)

## <span id="page-51-0"></span>**Prerequisites**

The prerequisites are:

• All lookups/DVMs are setup in the Oracle Integration Cloud.

## <span id="page-51-1"></span>**Activating Integration Flows**

To activate the integration flows:

- 1. Navigate to the integration to activate.
- 2. Drag the slider for that integration. When prompted to enable tracing, click **Yes** to view the instances.
- 3. Click **Activate**.

The integration takes time to get activated. The activated integration appears at the top of the integrations list.

# **Chapter 8**

## <span id="page-52-1"></span><span id="page-52-0"></span>**Monitoring and Troubleshooting**

This section provides information about monitoring and troubleshooting the integration. It includes the following:

- [Oracle Utilities Work and Asset Cloud Service](#page-53-0)
- [Oracle Integration Cloud](#page-53-1)

## <span id="page-53-0"></span>**Oracle Utilities Work and Asset Cloud Service**

For more information about errors and notifications, refer to the Oracle Utilities Work and Asset Cloud Service documentation.

## <span id="page-53-1"></span>**Oracle Integration Cloud**

This section focuses on the monitoring Oracle Integration Cloud and troubleshooting any issues that occur during the integration activation.

### <span id="page-53-2"></span>**Monitoring Integration Flows**

Integration flows are monitored using the following:

- Dashboard
- Cloud Logs

To monitor the integration flows from the Oracle Integration Cloud dashboard:

- 1. Login to Oracle Integration Cloud.
- 2. On the **Home** page, click **Monitoring**.
- 3. Select any of the following as required:
	- **Dashboards** To monitor the complete dashboard of integration.
	- **Integrations** To monitor each integration.
	- **Tracking** To monitor instance and flow trace/activity stream of the integration.
	- **Error** To monitor the integrations in 'error' state. Re-submit the asynchronous integration flows.

To monitor the integration flows using Oracle Integration Cloud logs:

- 1. Login to Oracle Integration Cloud.
- 2. On the **Home** page, click **Monitoring**.
- 3. On the navigation pane, click **Dashboards** to view the overall success/failure rate of the integration.
- 4. Navigate to the **Logs** menu.
- 5. In the right pane, click the link to show options for downloading the Oracle Integration Cloud logs or diagnostics logs.
- 6. In case of any issues, attach the diagnostic logs to a service request for help.

#### <span id="page-53-3"></span>**Troubleshooting**

If an activation fails, the Integrations page displays an error message.

To troubleshoot the activation error:

1. Click **Download Diagnostic Logs** to download the logs for diagnosing the issue.

2. Select **Enable Tracing**.

TRACE ENABLED is displayed next to ACTIVE.

Some of the sample cases are as follows:

• For any connectivity errors while activating the integration, make sure the trigger connection is successful. Test the connection and refresh the metadata, and then activate the integration.